# **MICROSOFT TEAMS MODULE**

SITI NOORHAJAR

ASSC.PROF DR RAFIZA BT ABD RAZAK

DEPARTMENT OF CURRICULUM AND INSTRUCTIONAL TECHNOLOGY FACULTY OF EDUCATION, UNIVERSITI MALAYA

# **1 .Introduction**

# **2 .Getting Started With Teams**

# **3 .Create Class Teams**

# **4. References**

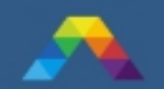

#### **MICROSOFT TEAMS** The New Engine

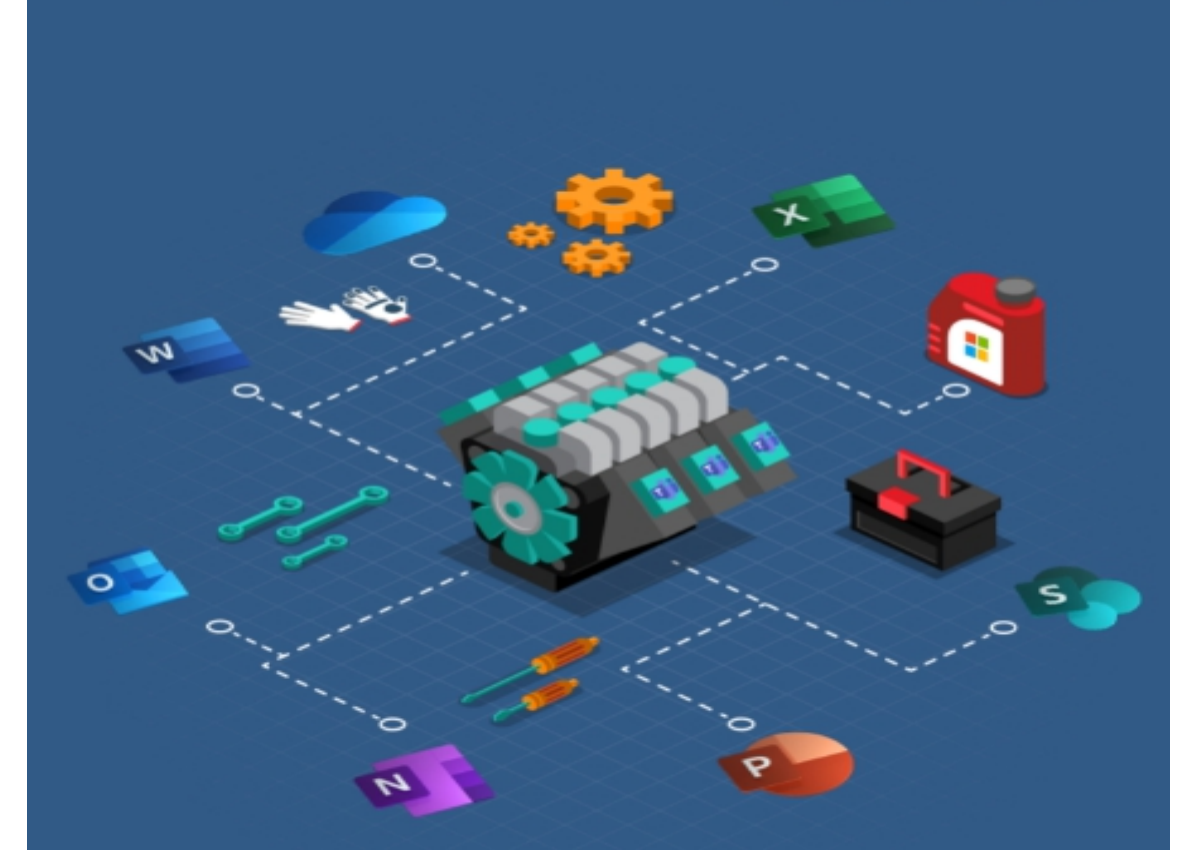

Microsoft Teams combines the best applications and services in a<br>better and more efficient way to empower every person and organization on the planet to achieve more.

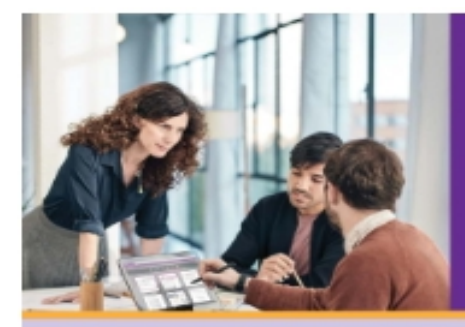

## **WHAT IS** MICROSOFT TEAMS?

#### **CHAT FOR TODAY'S TEAMS.**

Microsoft Teams provides a modern conversations experience, with threaded, persistent chat to keep everyone engaged. Team conversations can be either private or visible to the entire team, and users can access multiple teams, making it easy to switch between projects.

#### A HUB FOR TEAMWORK.

The Office applications and services that teams use every day - Word, Excel, PowerPoint, SharePoint, OneNote, and PowerBI- are all built-in, so people have the information and tools they need.

甴

#### **CUSTOMIZATION FOR EVERY TEAM.**

Microsoft Teams offers the ability to customize workspaces with tabs, connectors and bots from third-party partners as well as familiar Microsoft tools like Microsoft Planner and Visual Studio Team Services. Today, more than 150 integrations are available or coming soor with companies like SAP, Trello, Hipmunk Growbot and ModuleQ building on the platform.

#### **SECURITY TEAMS TRUST.**

Microsoft Teams is built on the hyper-scale, enterprise-grade Office 365 cloud, delivering the advanced security and compliance capabilities our customers expect. Teams support global standards<br>including SOC 1 SOC 2, EU Model<br>Clouses, ISO27001 and HIPAA.

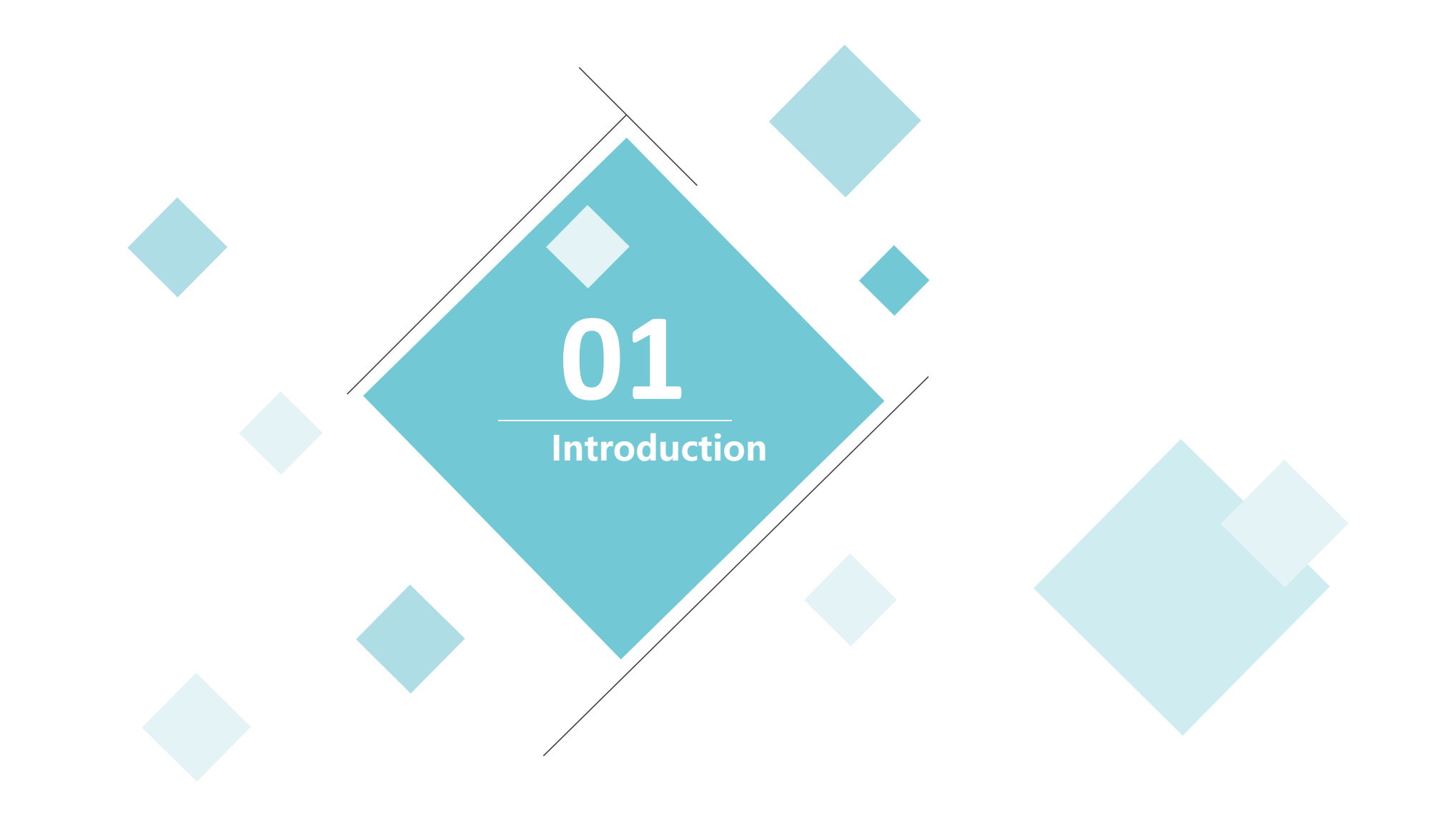

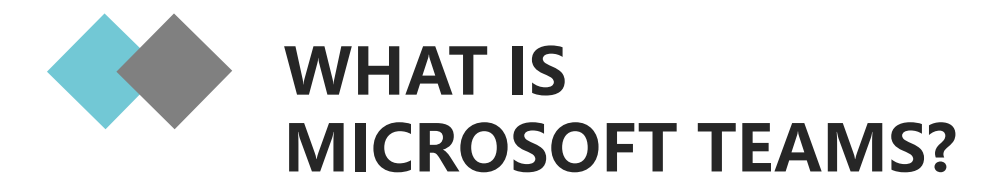

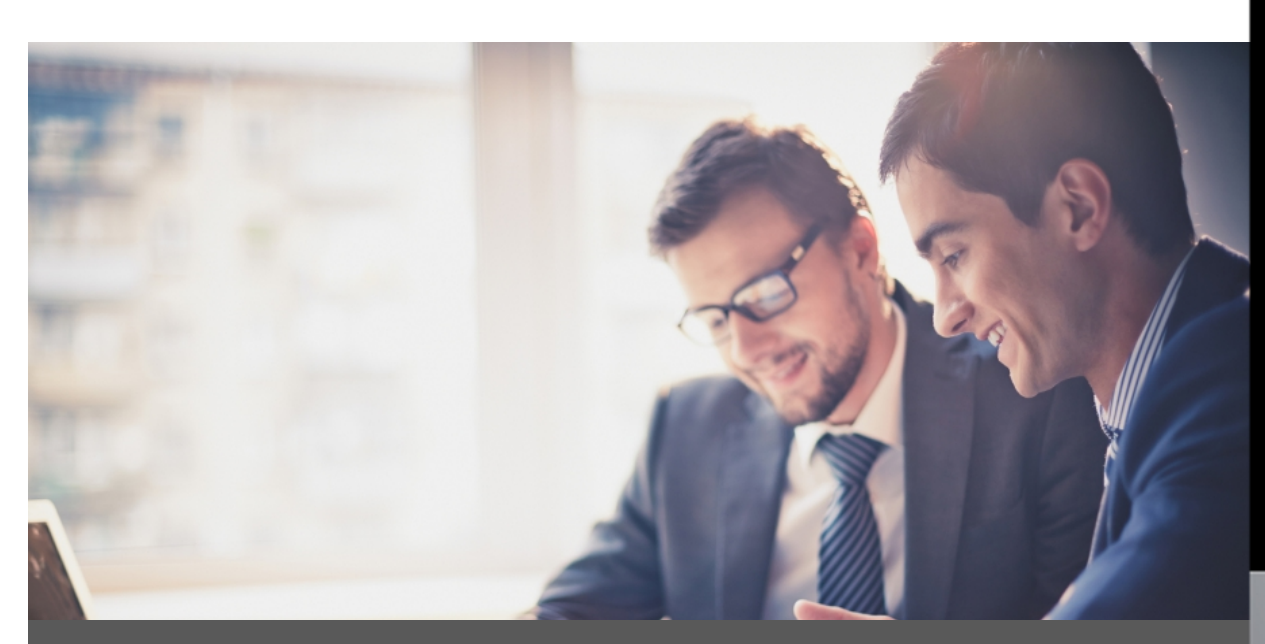

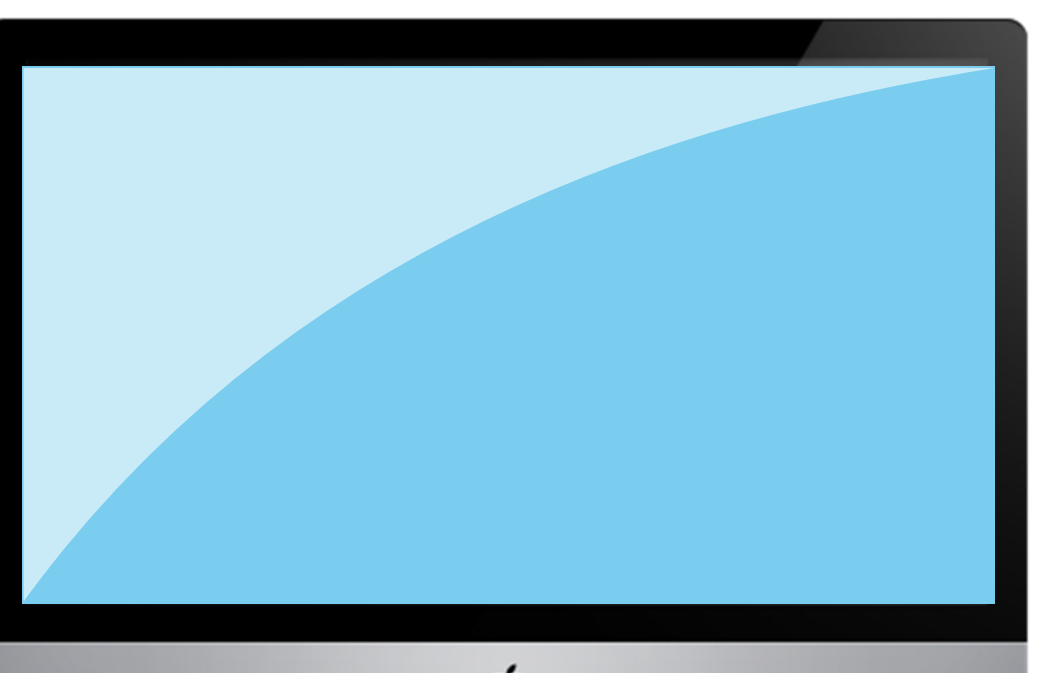

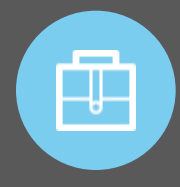

 Persistent chat-based collaboration platform complete with document sharing, online meetings, and many more extremely useful features for education communications.

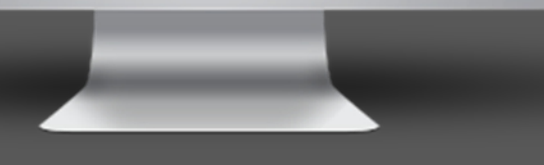

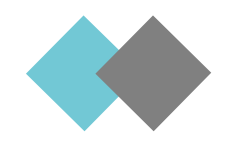

# **MICROSOFT TEAMS FEATURES**

**Conversations within channels and teams.**

All team members can view and add to different conversations in the General channel and can use an @ function to invite other m e m b e r s t o d ifferent conversations, not unlike Slack.

Teams are made up of channels, which are conversation boards between teammates.

### **A chat function**

The basic chat function is commonly found within most collaboration apps and can take place between teams, groups, and individuals.

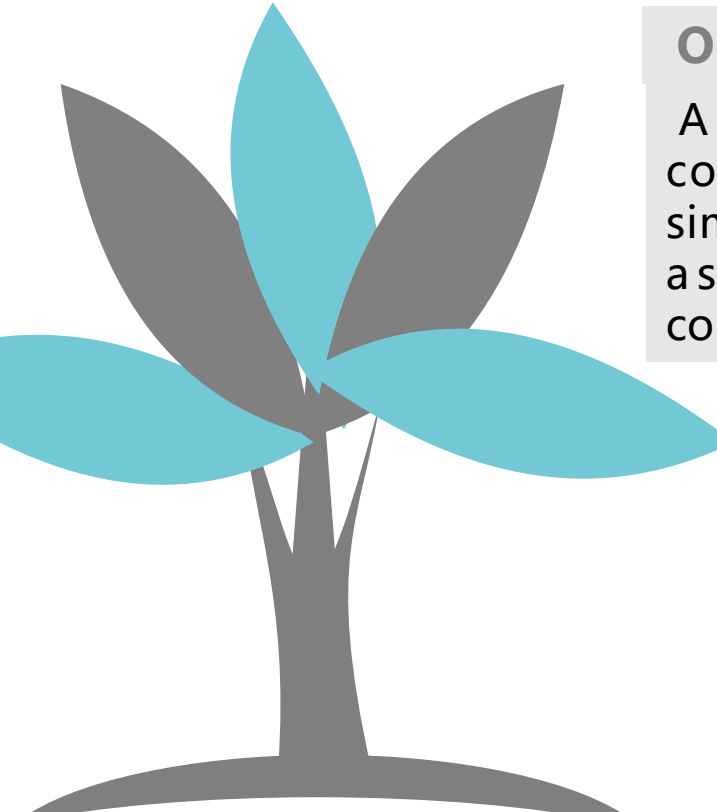

### **Online video calling and screen sharing**

 A good video call feature is great to have on a collaboration platform. One can also enjoy simple and fast desktop sharing for technical assistance and multi-user real-time collaboration.

### **Document storage in SharePoint**

**Teams and channels Every team who uses Microsoft Teams** Teams will have a site in SharePoint Online, which will contain a default document library folder.

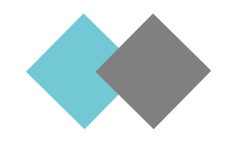

# **Advantages using Teams**

### **Better focus on your work**

With Teams, you can easier focus your attention on workrelated topics and prioritize your time better.

### **Seamless move to a digital workplace**

Since Teams is a fully cloudbased solution, the move to the cloud is seamless. Being able to access information from anywhere on any device is a huge business benefit.

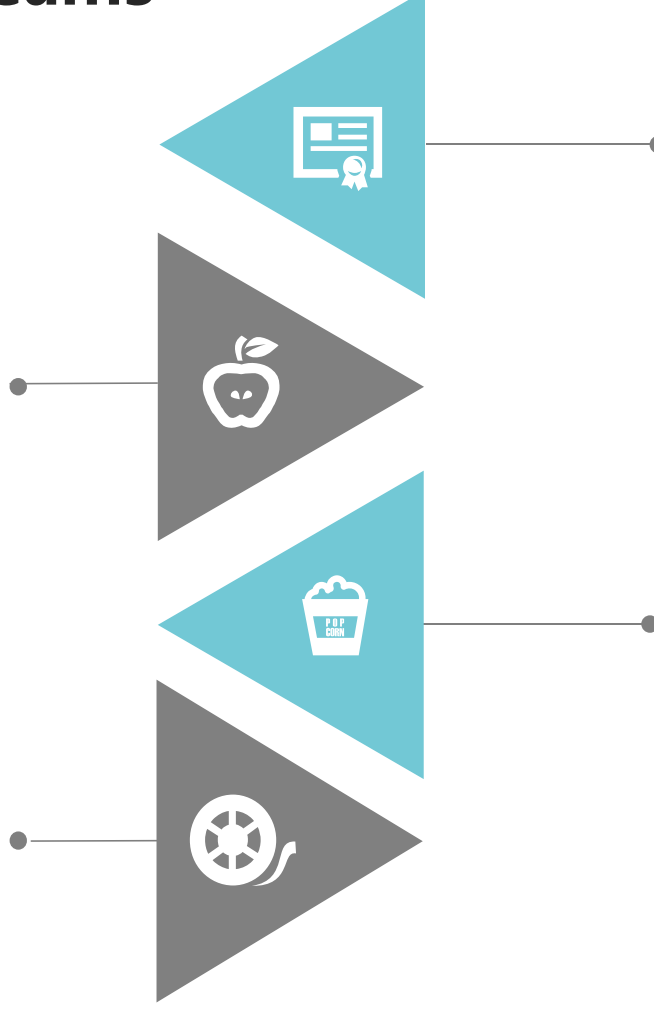

### **Productivity gains and enriched communication**

 Teams increases productivity by making all your collaboration available in one single app and one single interface.

### **Increased transparency**

A big challenge for many organizations is keeping everyone in the loop and making everyone feel that they know what is going on. With Teams, this becomes so much easier. No longer do you have to worry about who to put on cc in an email or who to invite to a meeting.

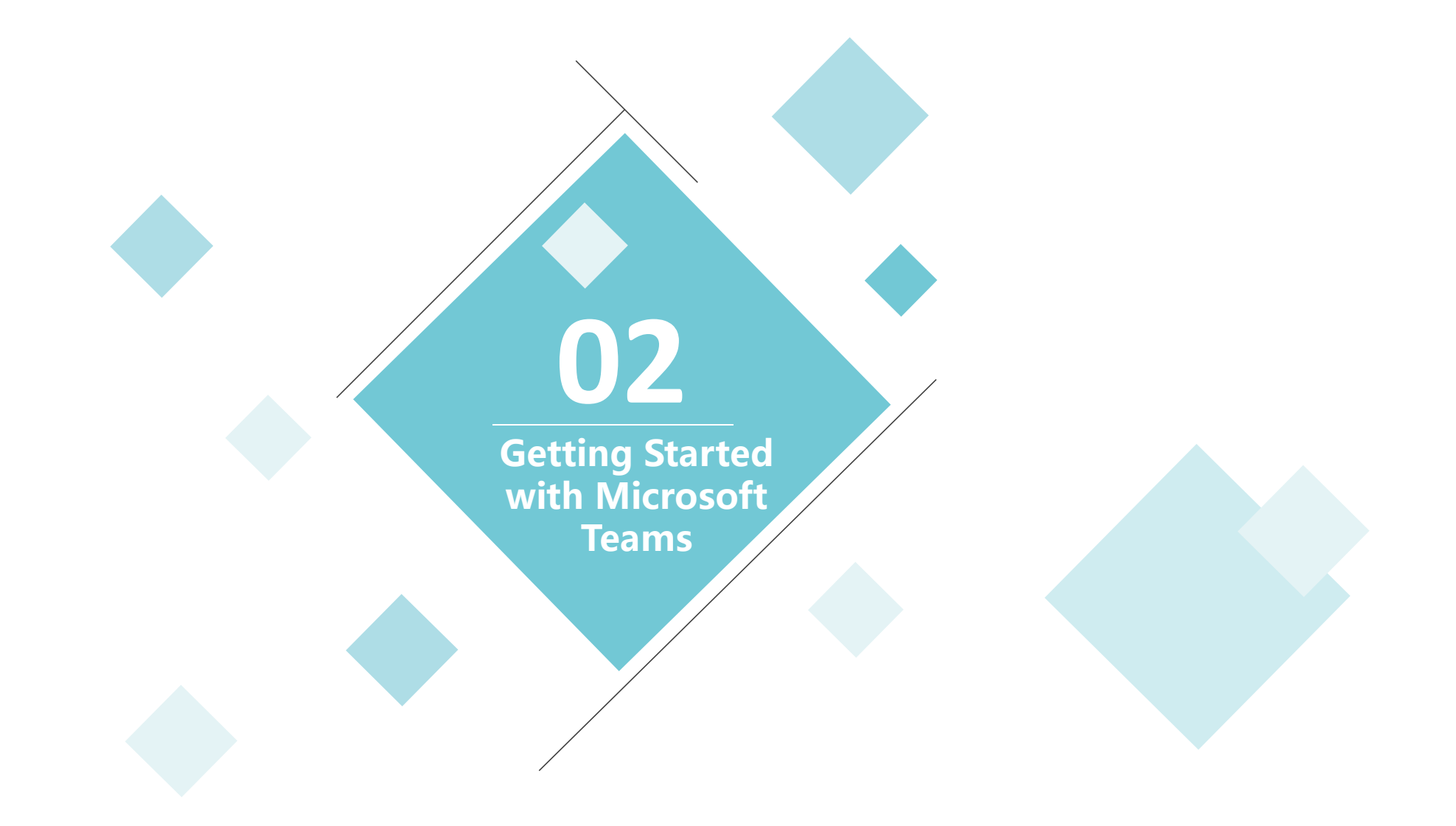

**Getting started with Microsoft Teams**

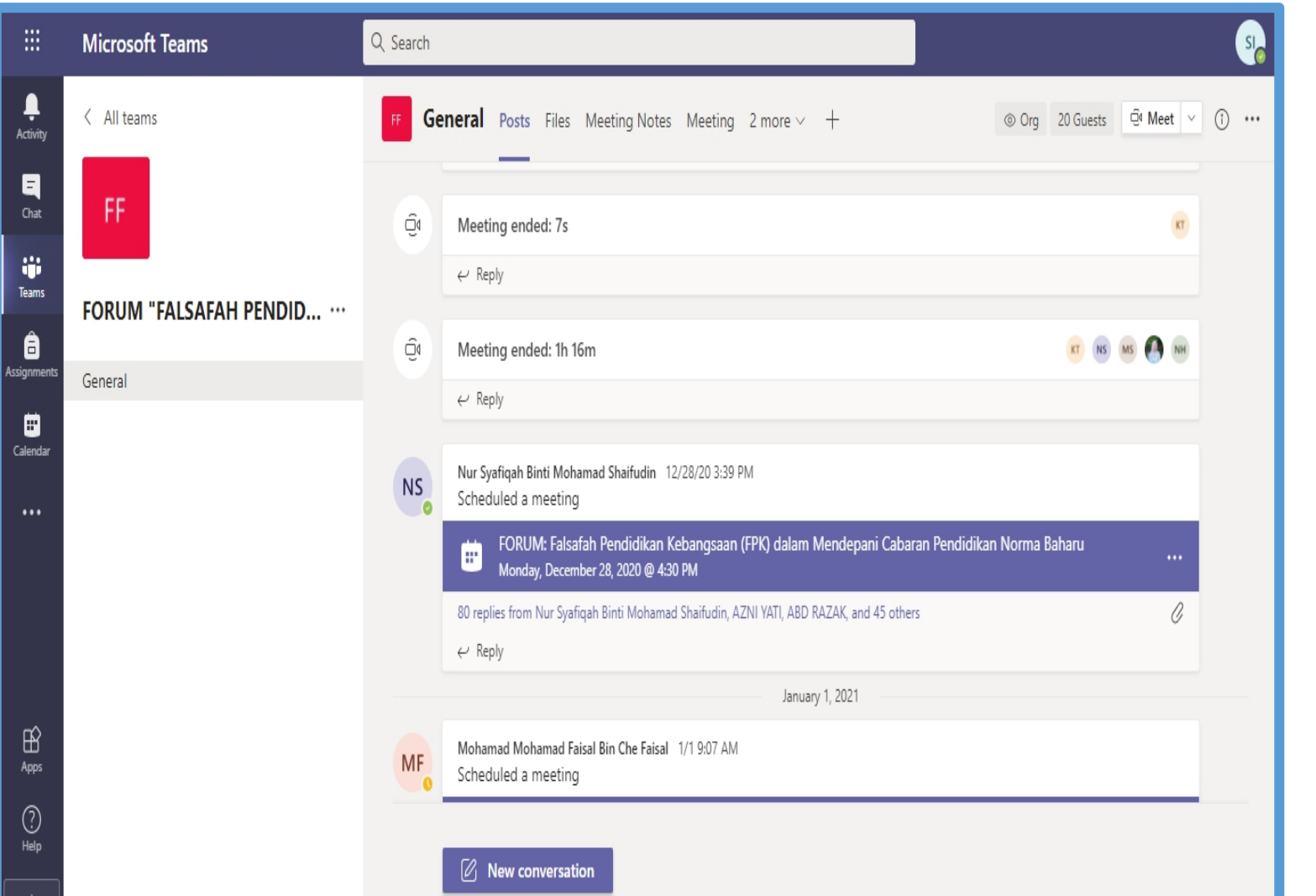

Ģ.

 $|1)$  Log in to your **Office 365** account and find the **Teams** app

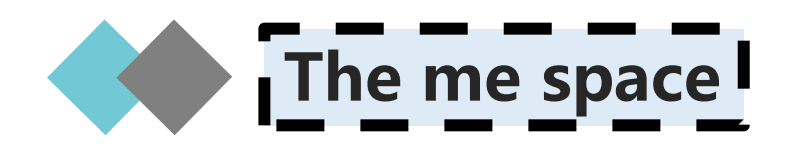

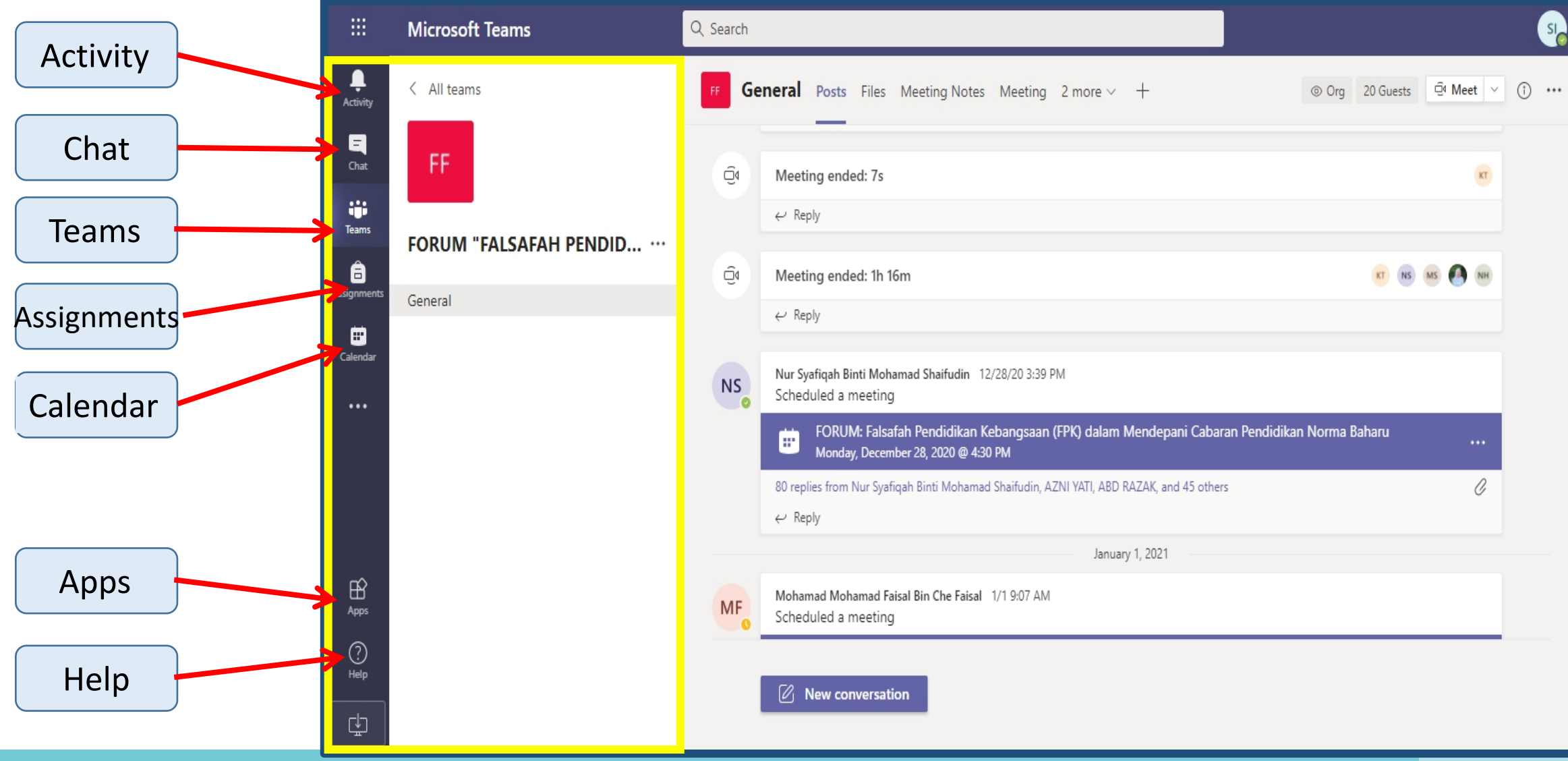

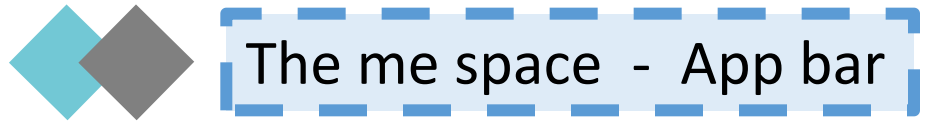

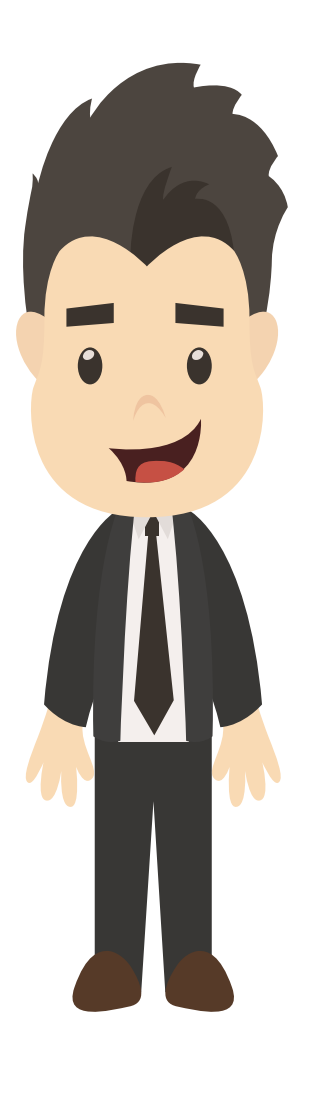

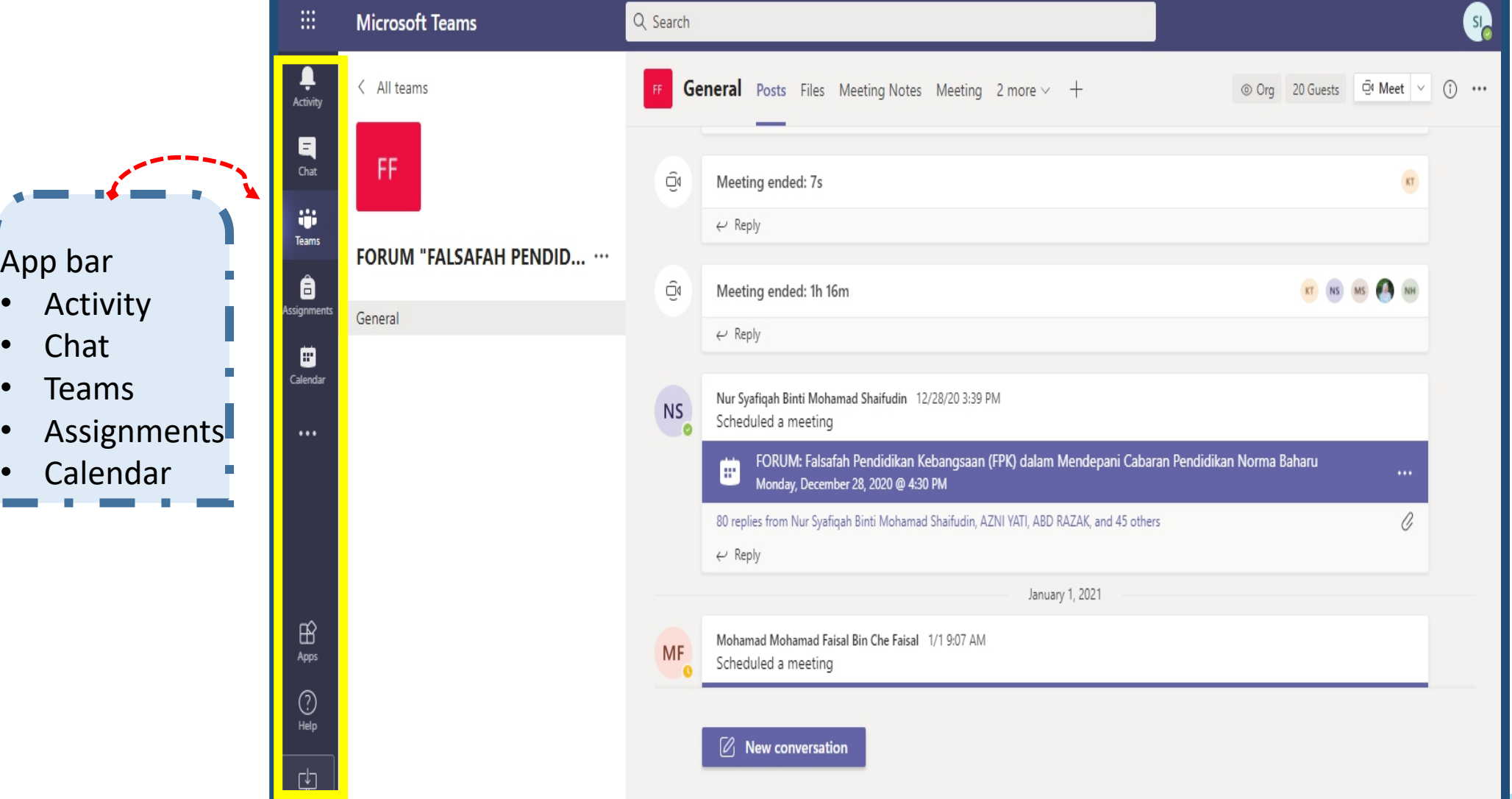

 $\sum$  The me space - Left rail

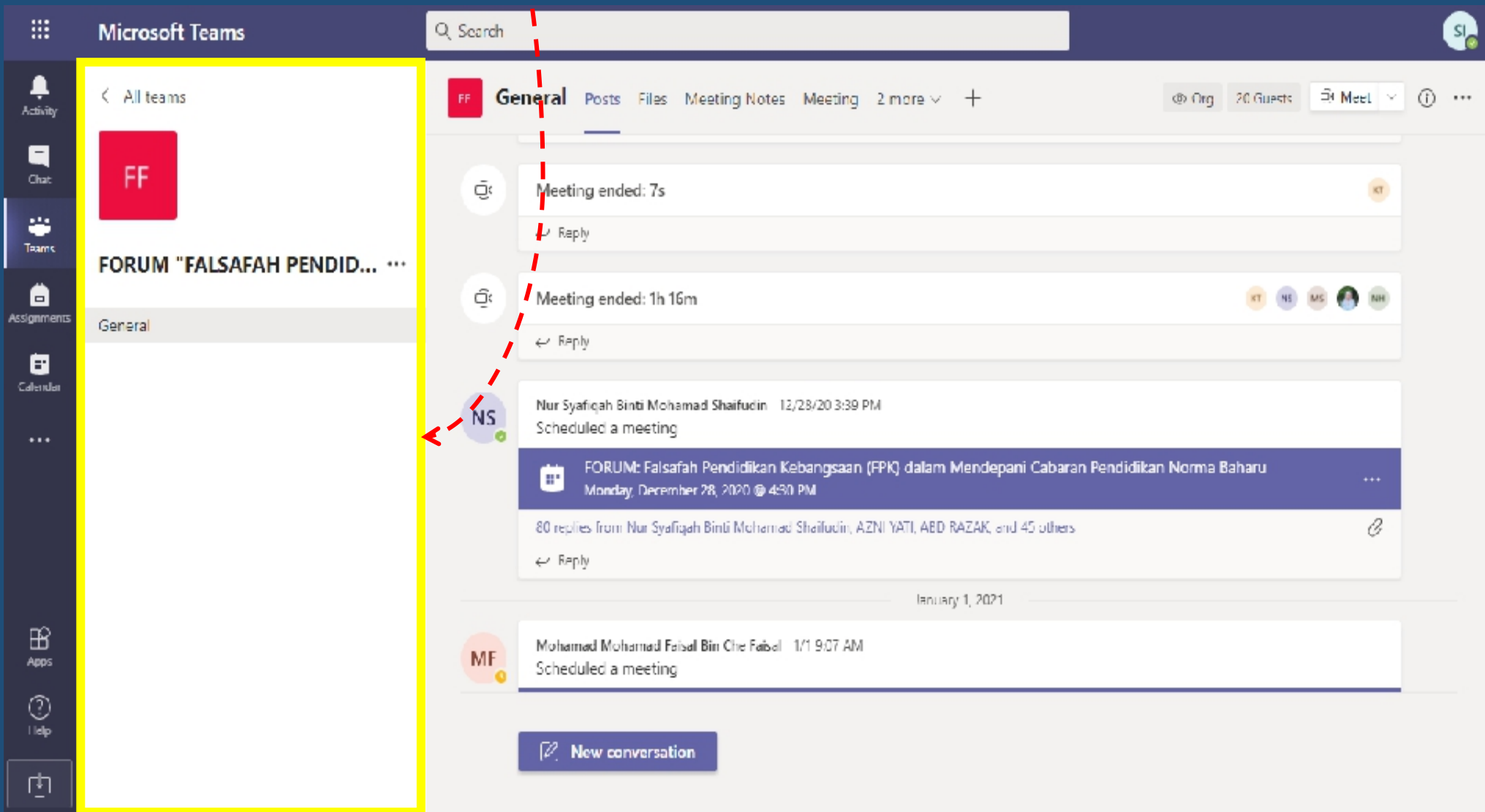

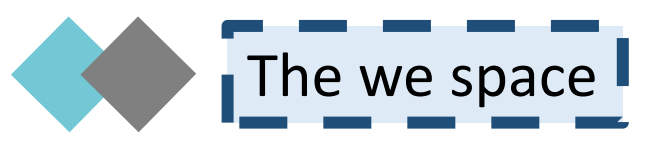

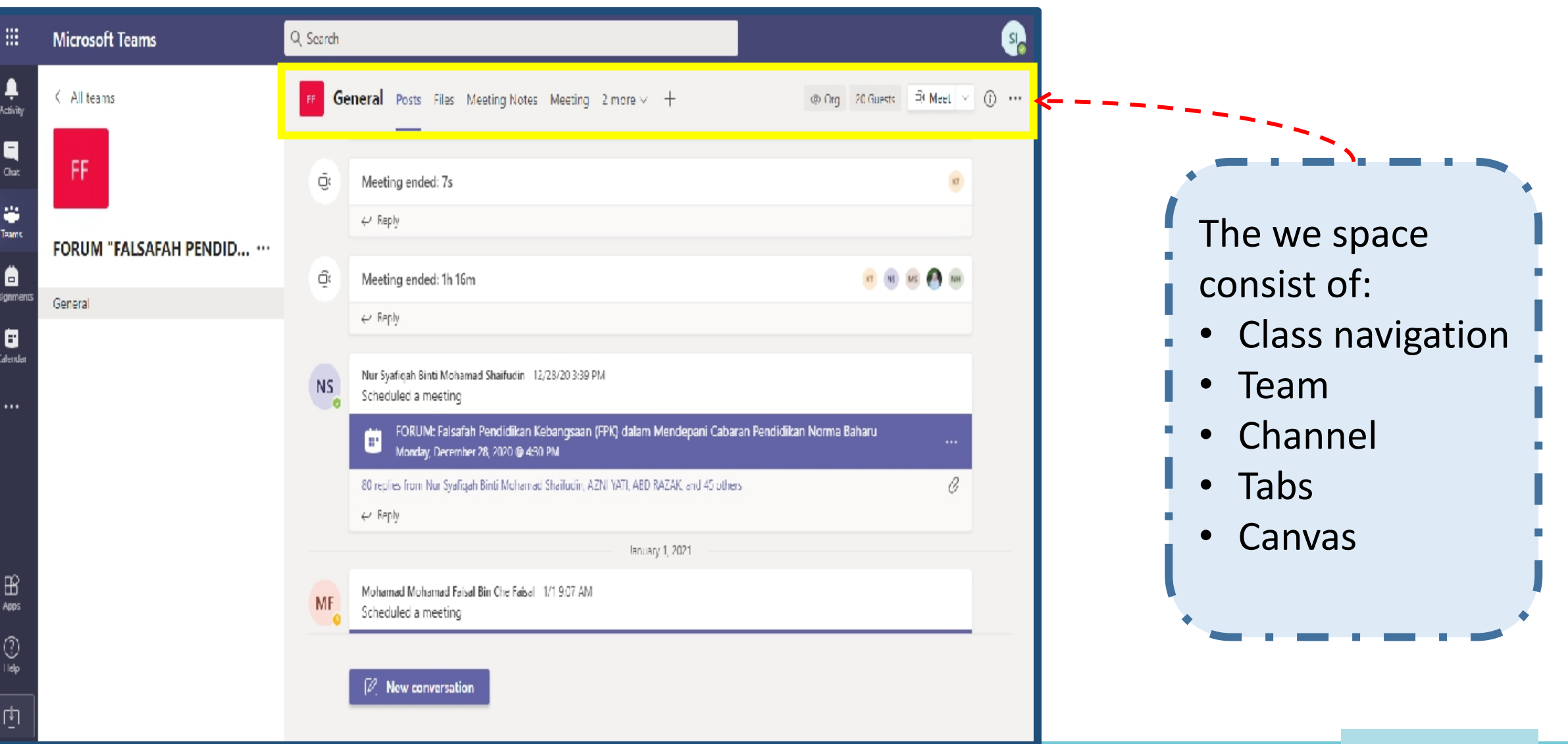

# The we space - Class nav  $\blacktriangleright$

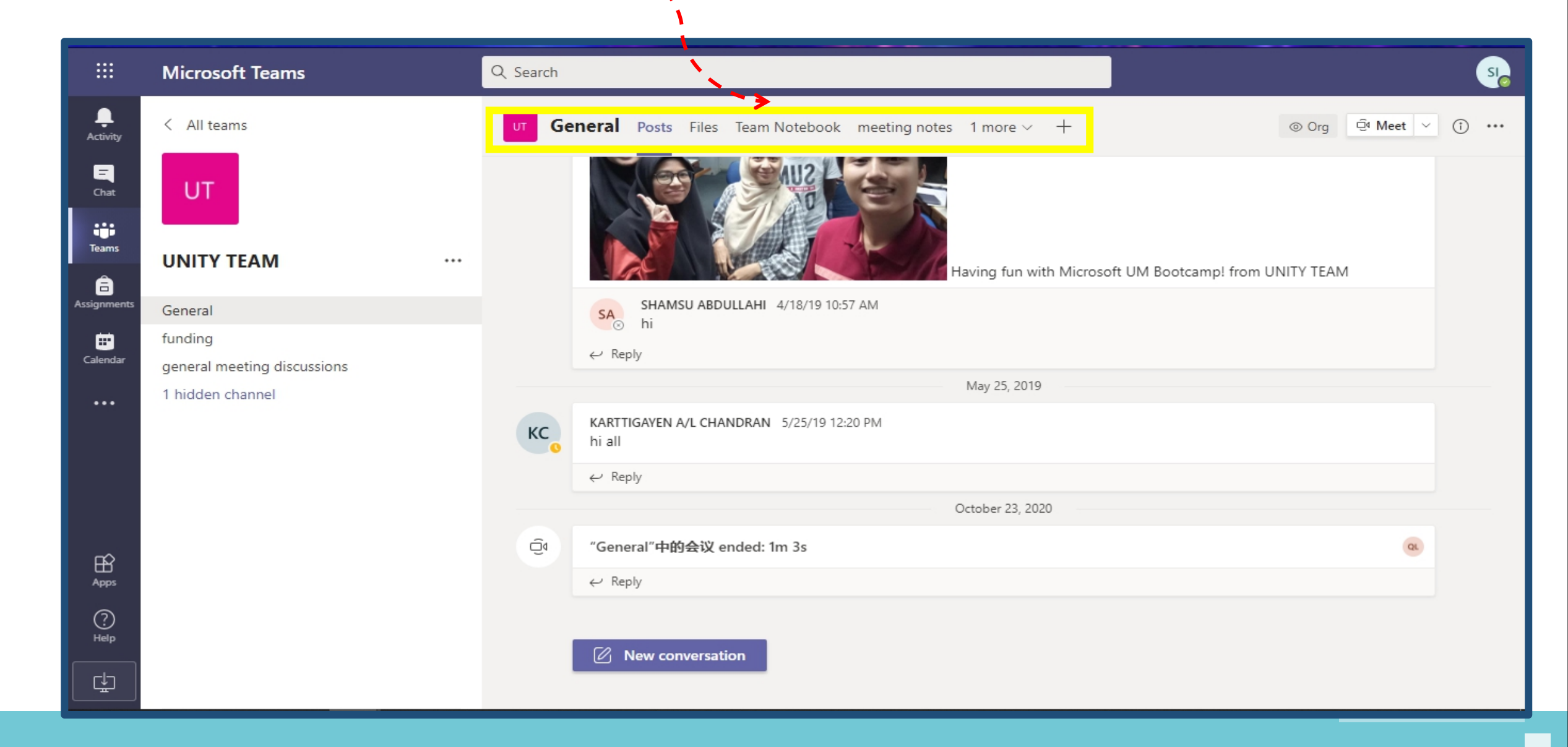

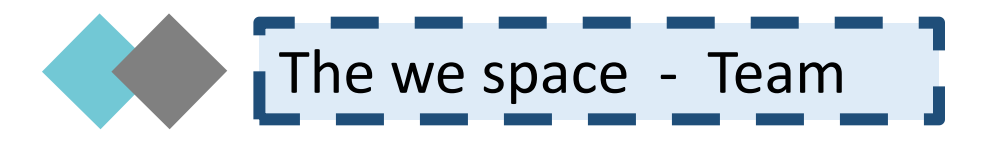

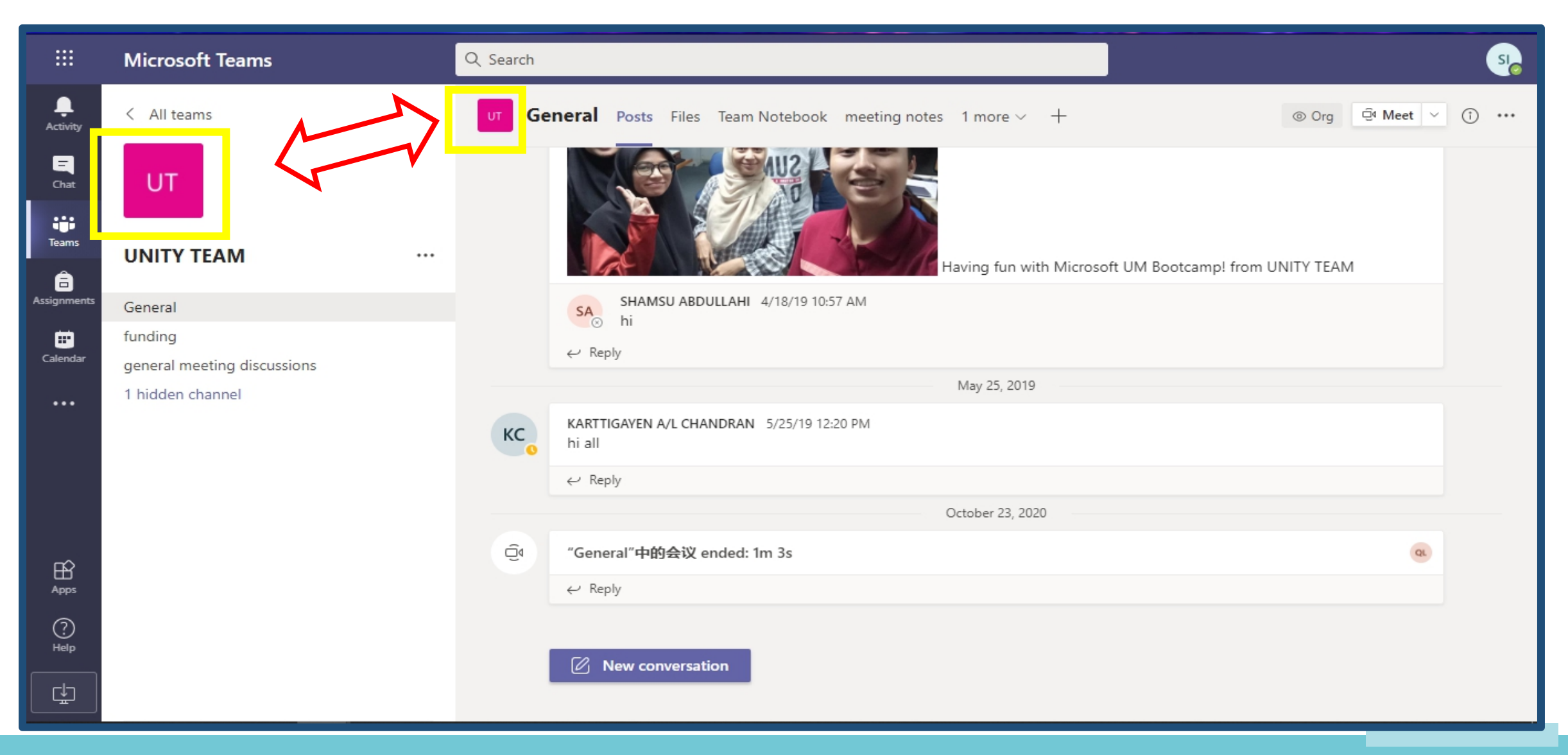

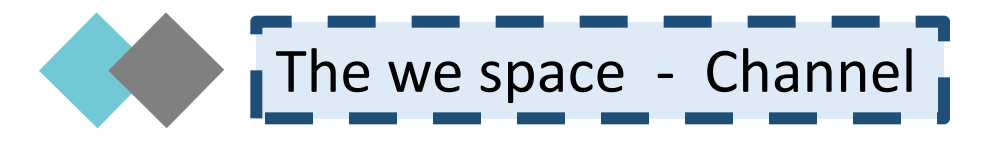

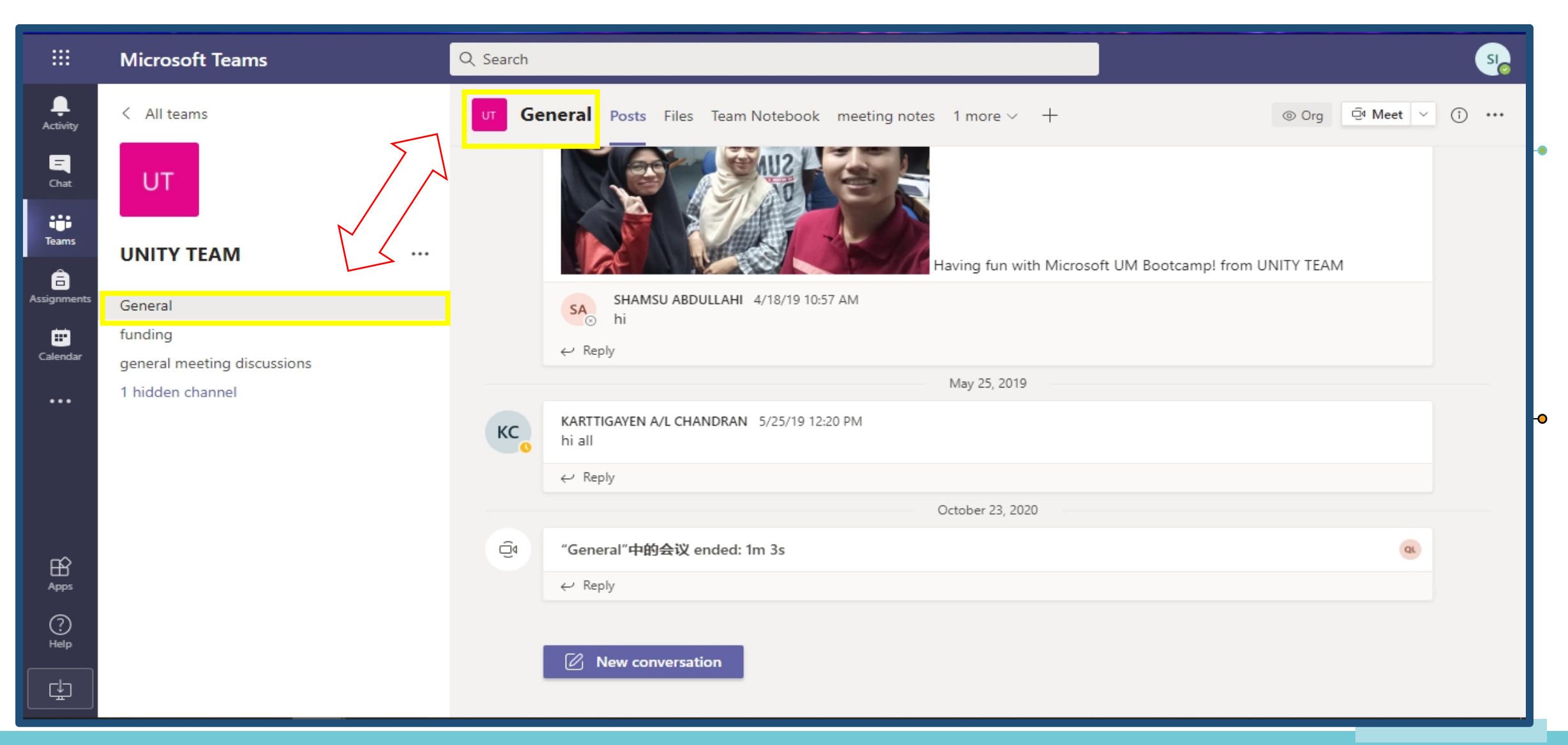

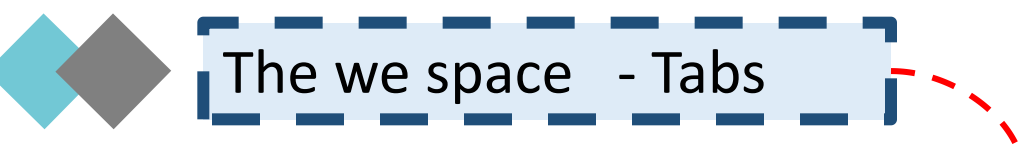

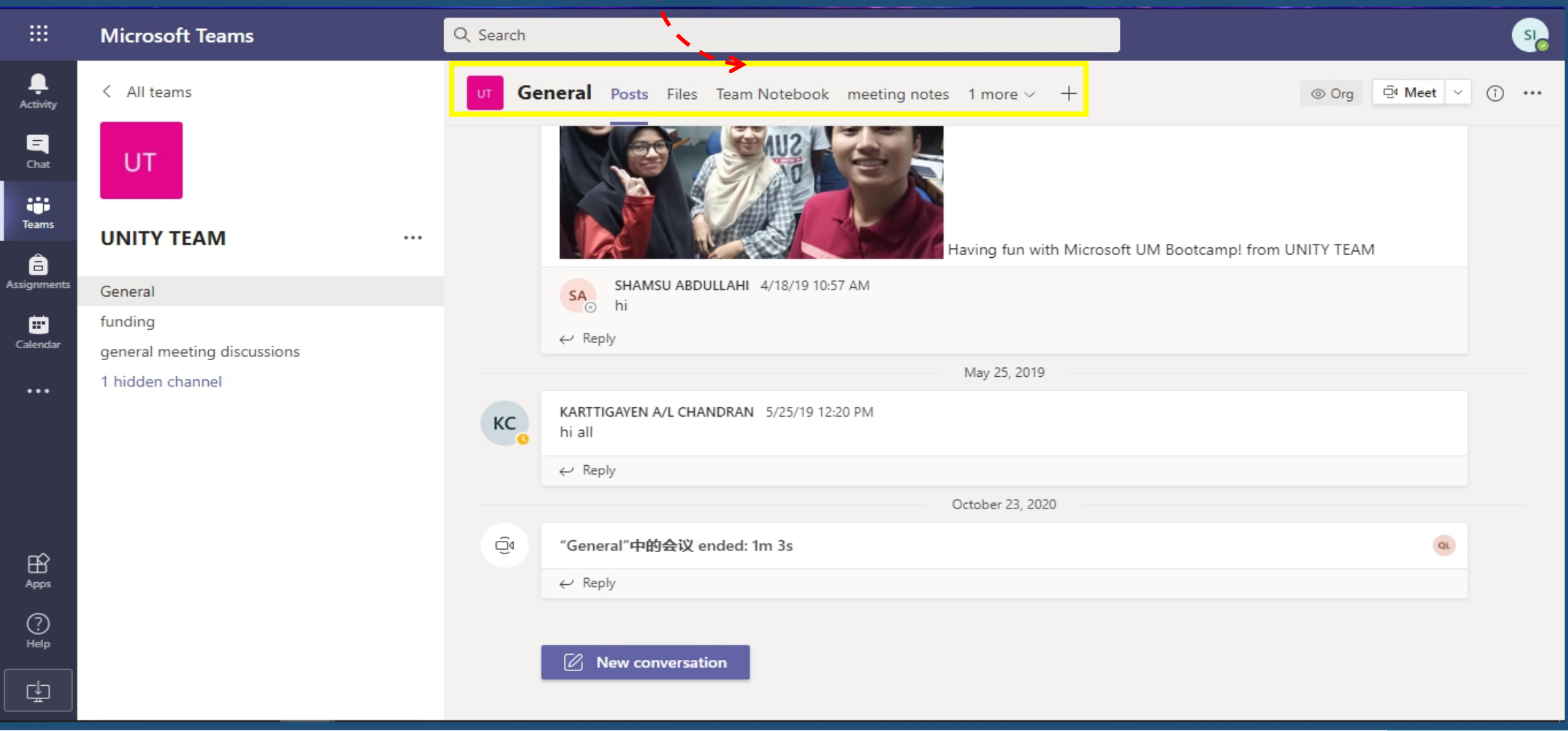

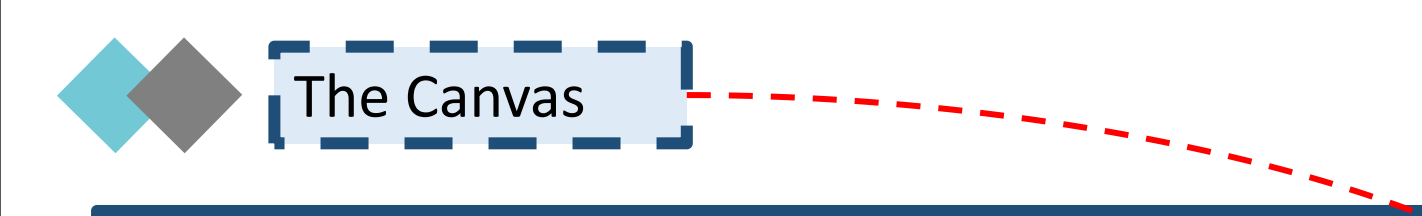

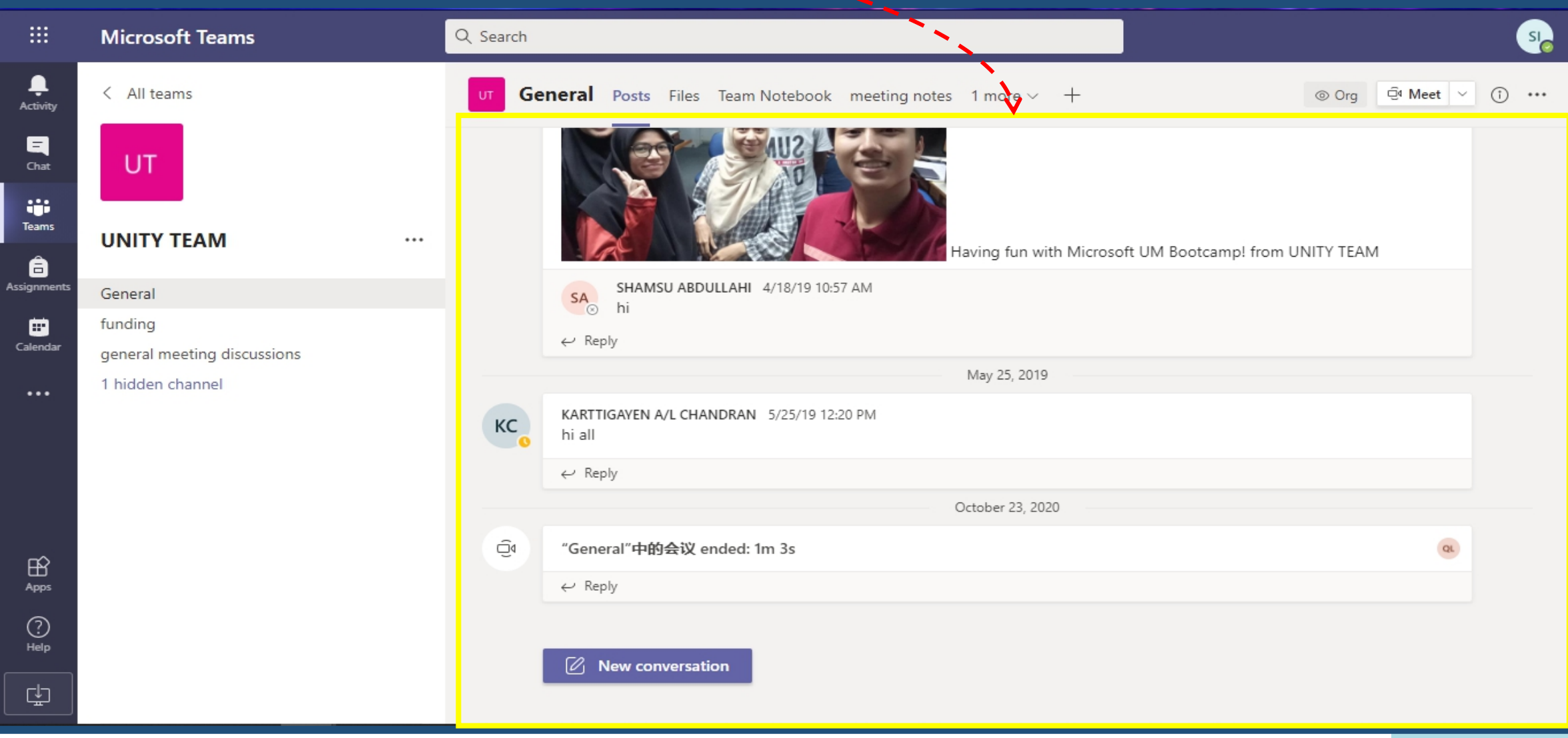

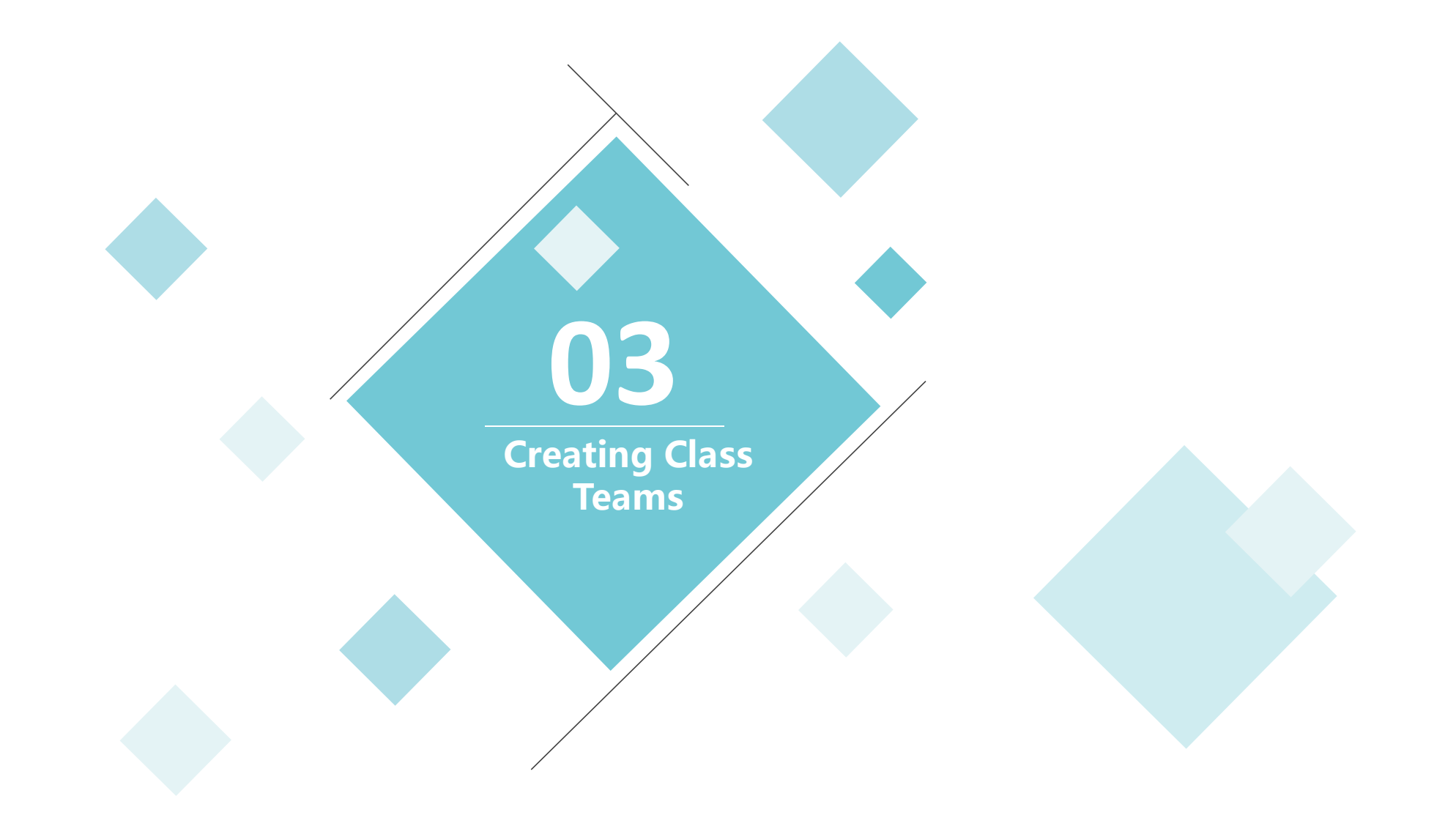

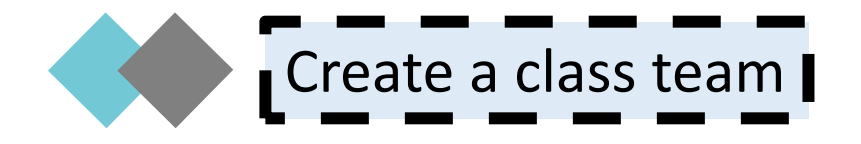

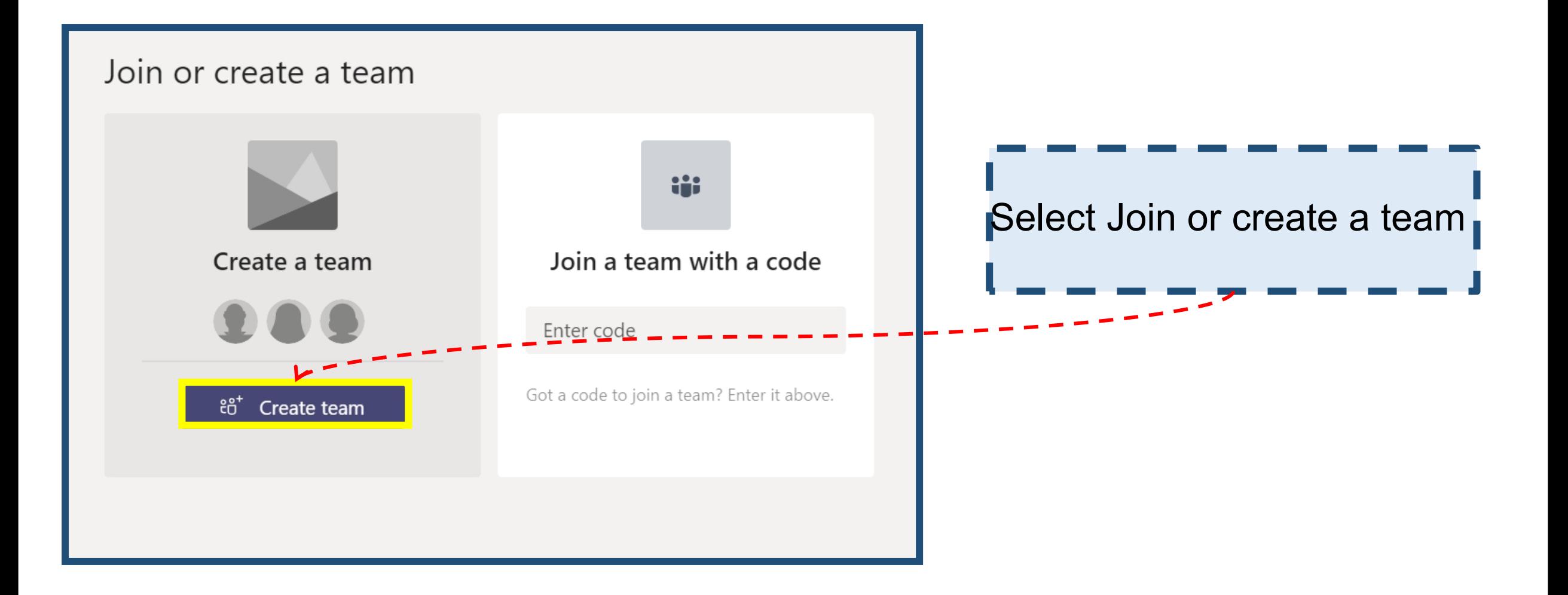

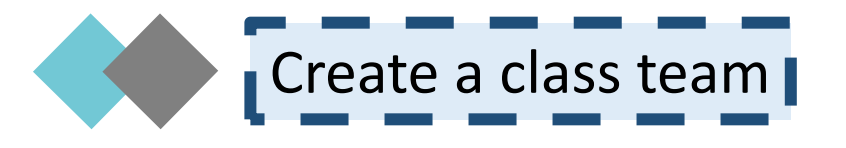

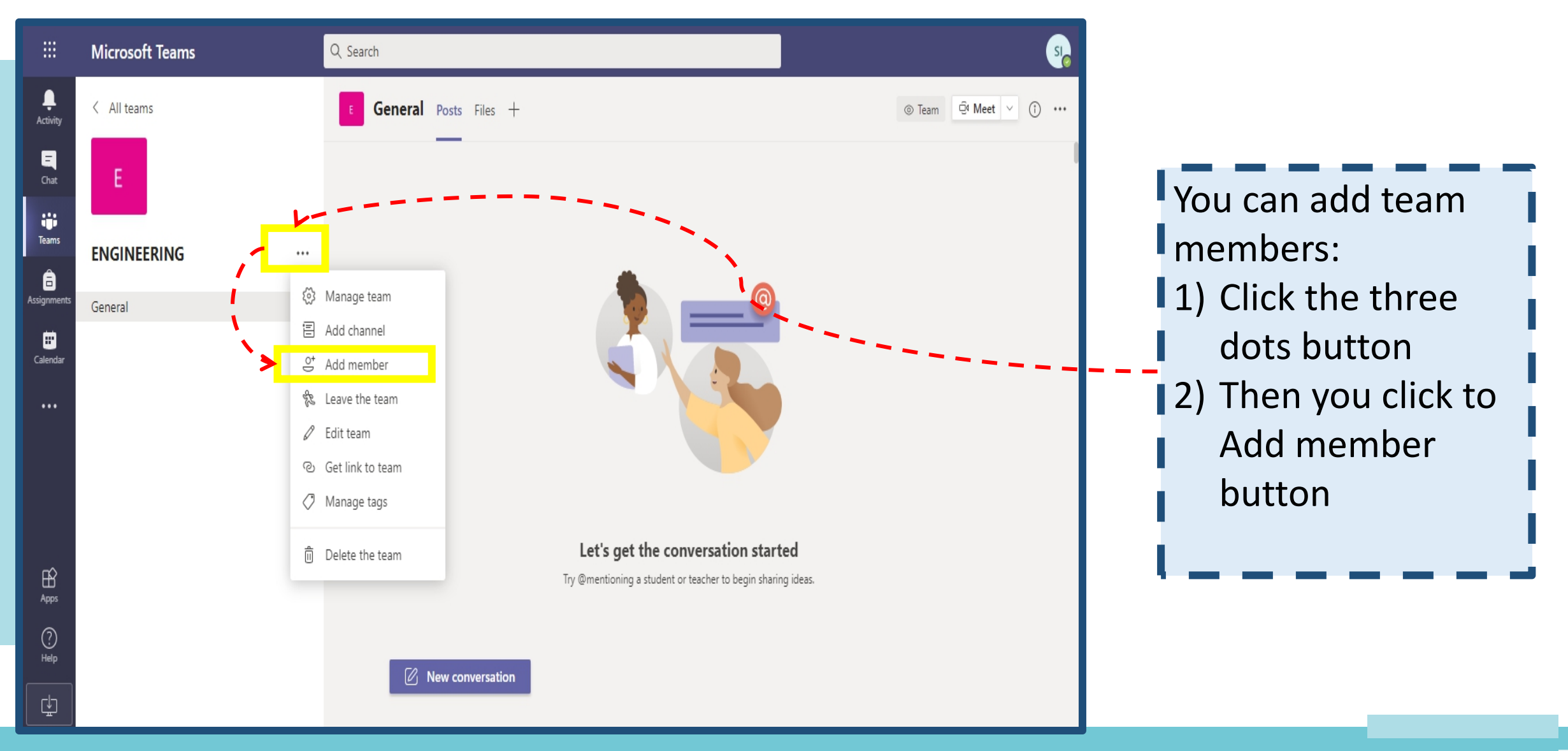

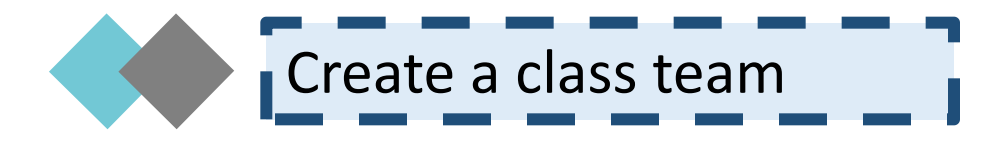

#### Add members to ENGINEERING

Start typing a name, distribution list, or security group to add to your team. You can also add people outside your organization as guests by typing their email addresses.

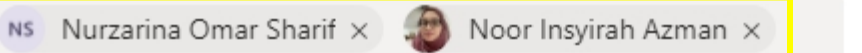

EA Ezzatty Athirah Binti Arshad X

NA Nur Izzati Mohd Azhar X

**80%**

Close

Add

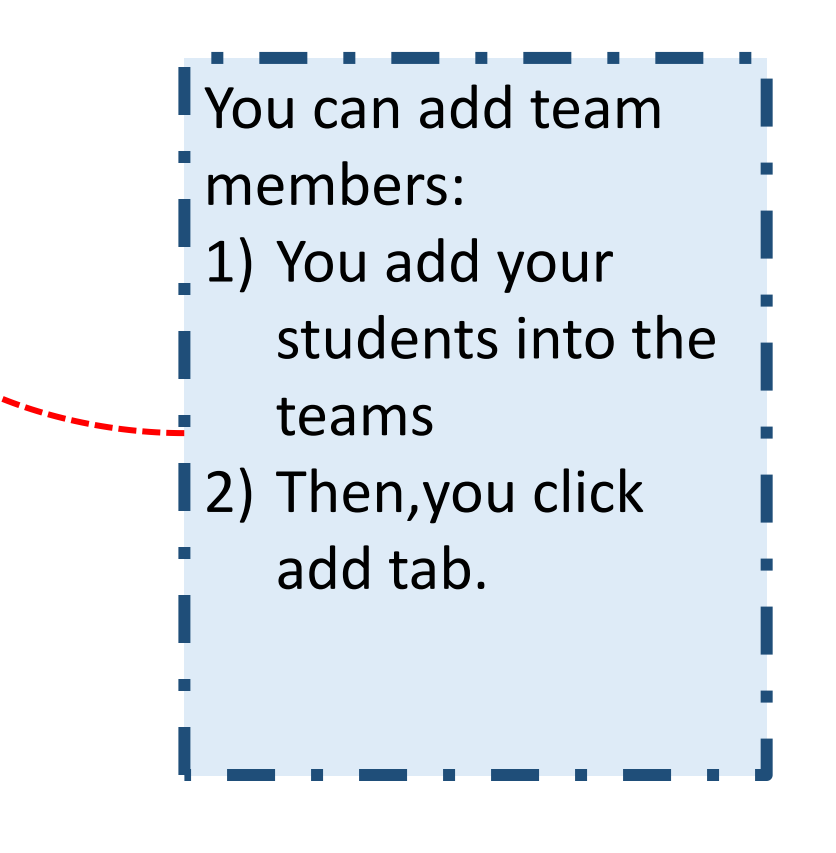

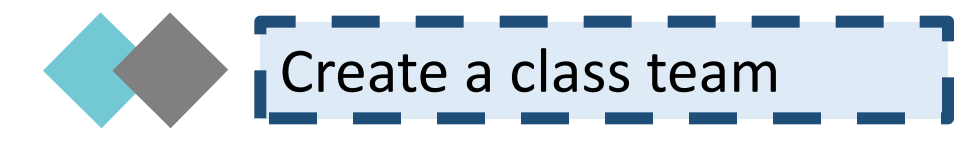

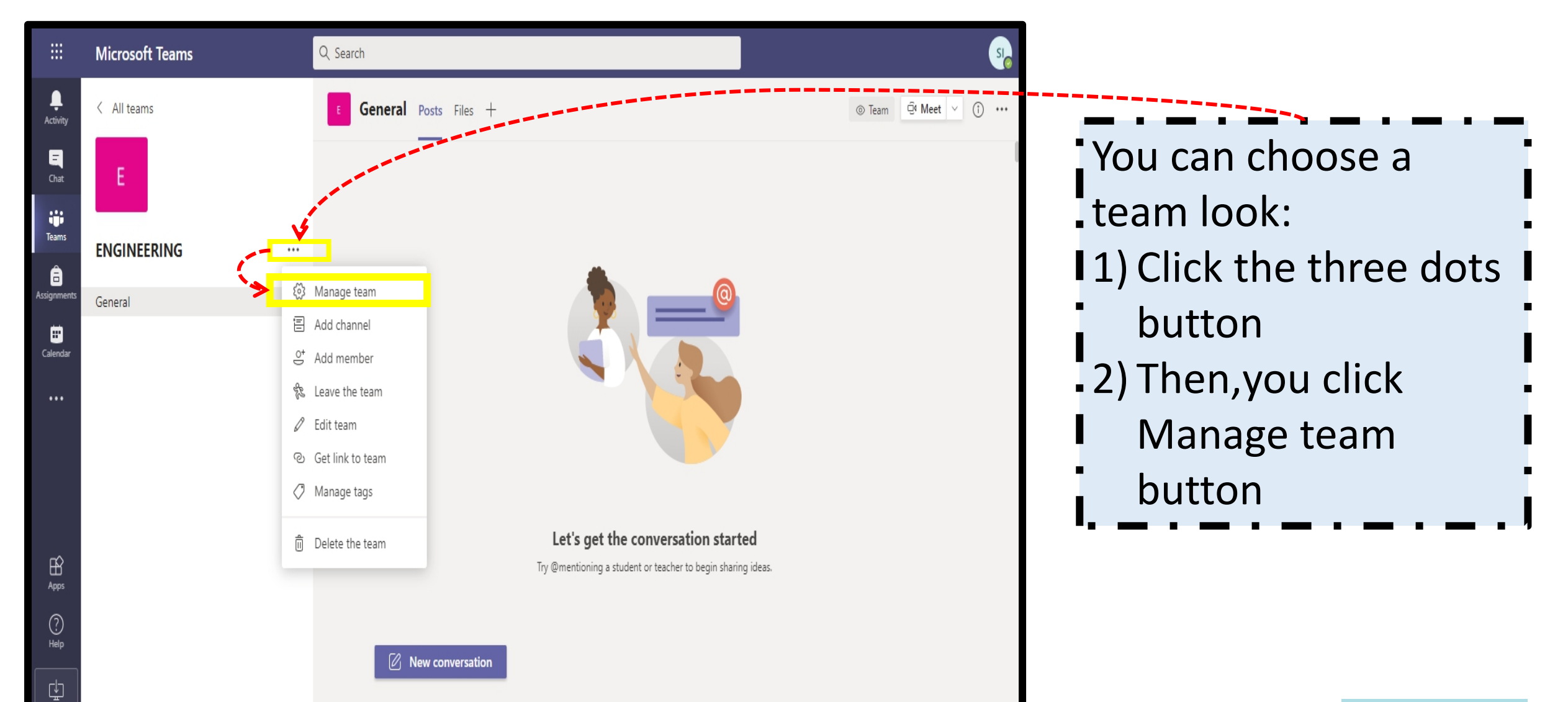

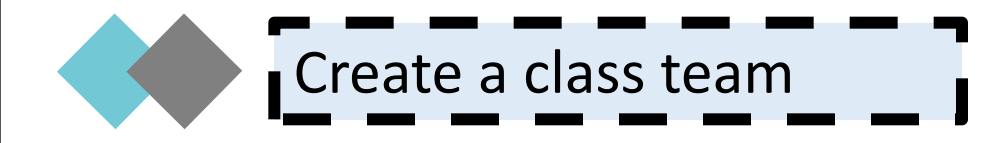

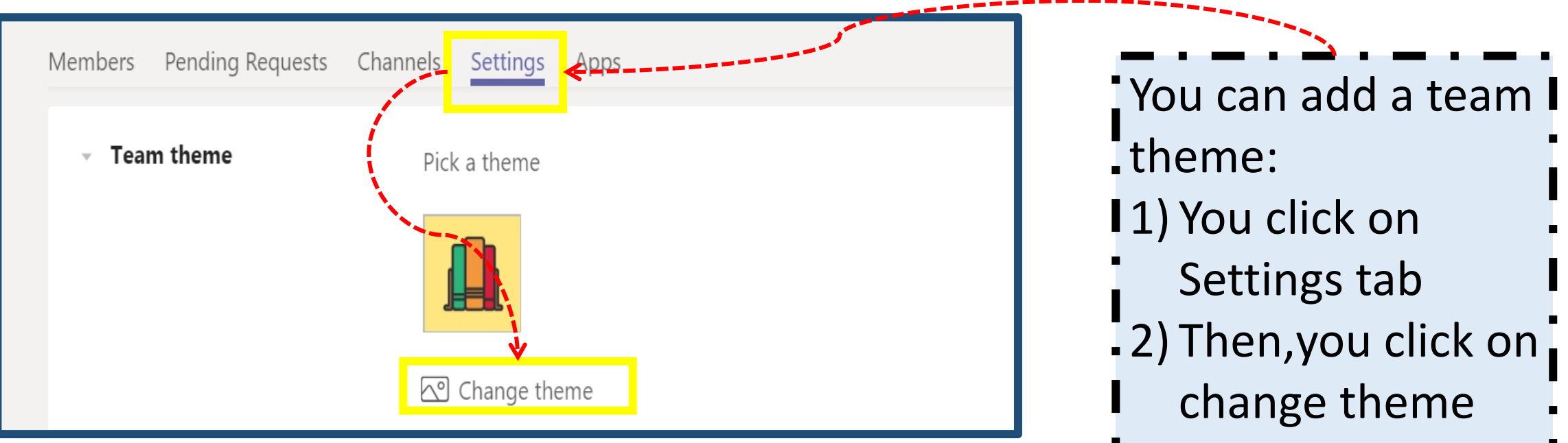

tab

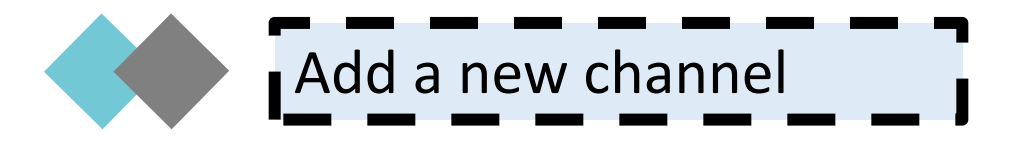

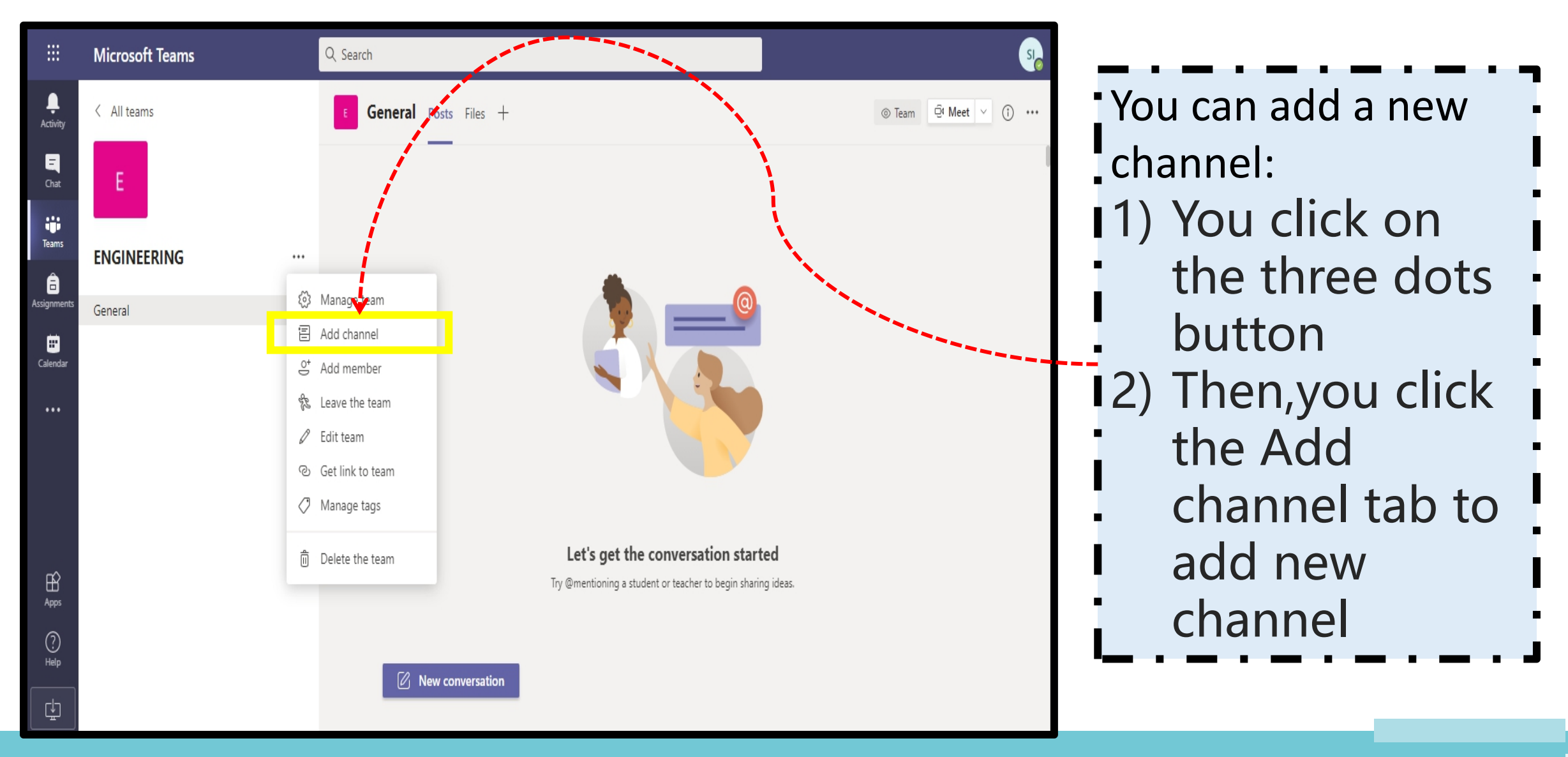

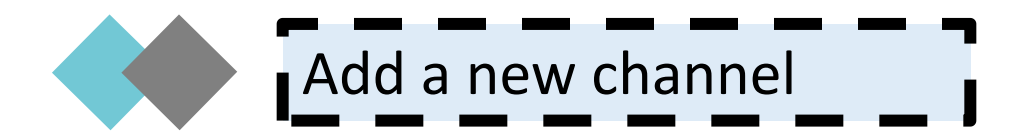

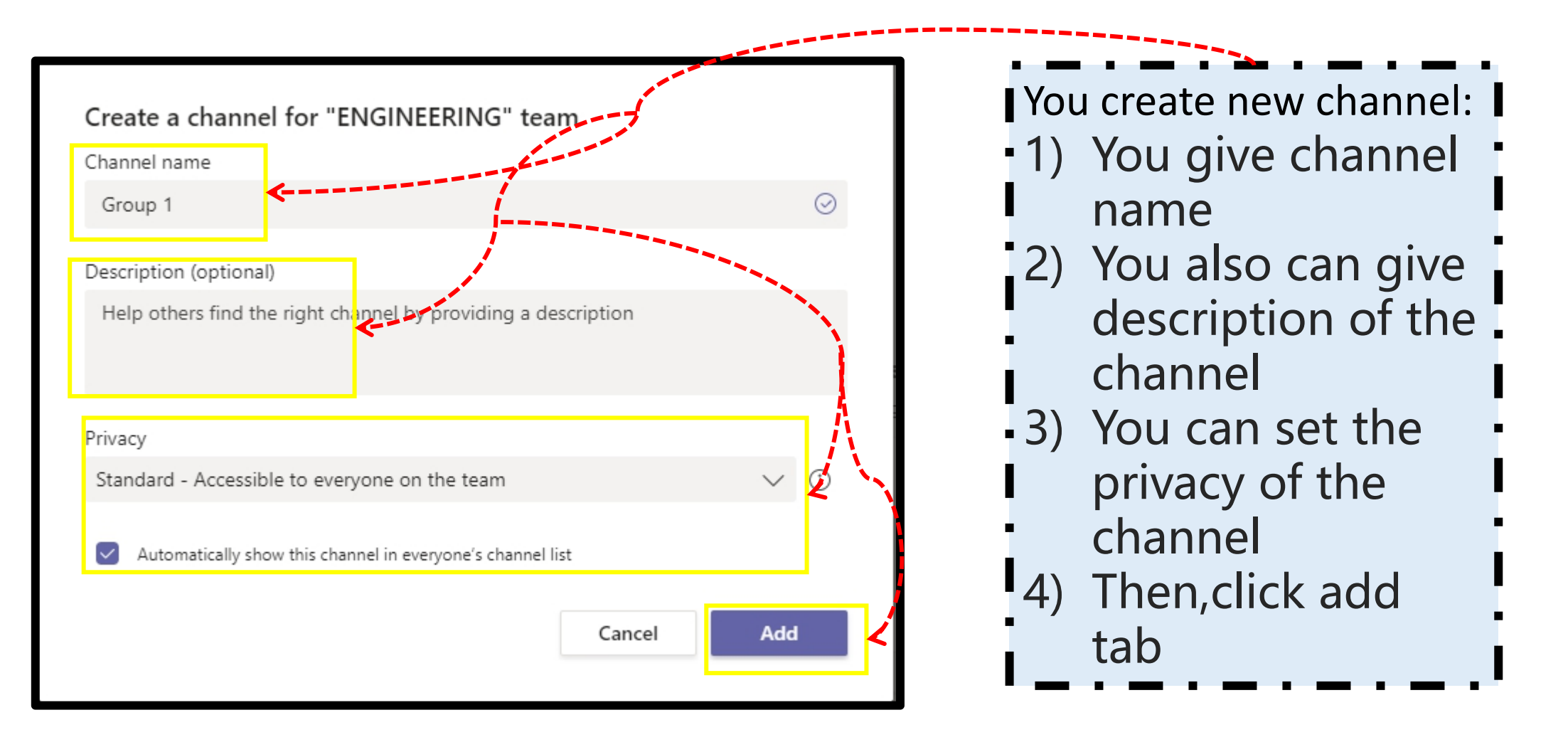

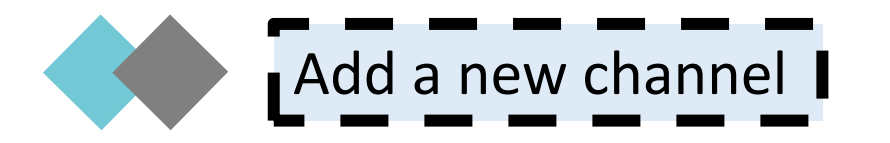

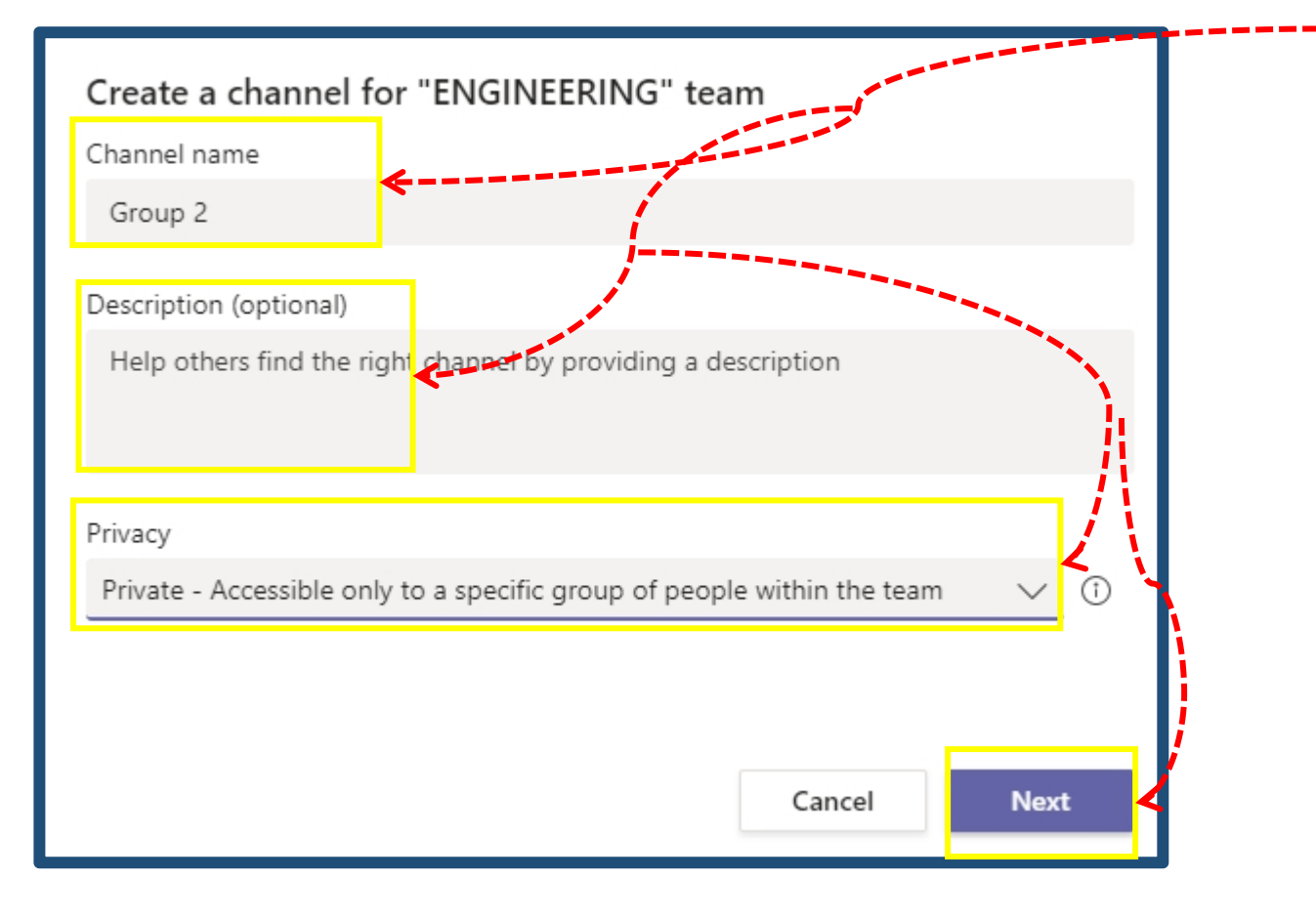

**C Keywords** You create new channel: 1) You give channel name 2) You also can give description of the channel 3) You can set the privacy of the channel to private to accessible only to a specific people within the team 4) Then,click next tab

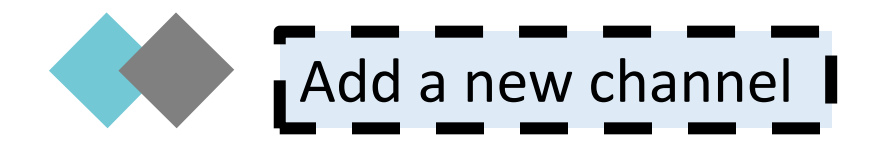

#### Add members to the Pair 1 channel

This is a private channel, so only the people you add here will see it

**AKeywords**

**B Keywords**

**D Keywords**

**C Keywords** You create new channel: 1) You add members to the channel 2) Then,click add tab

Skip

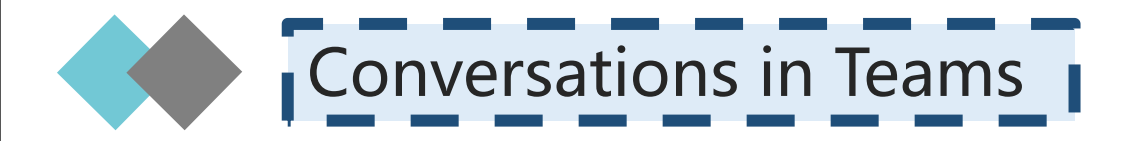

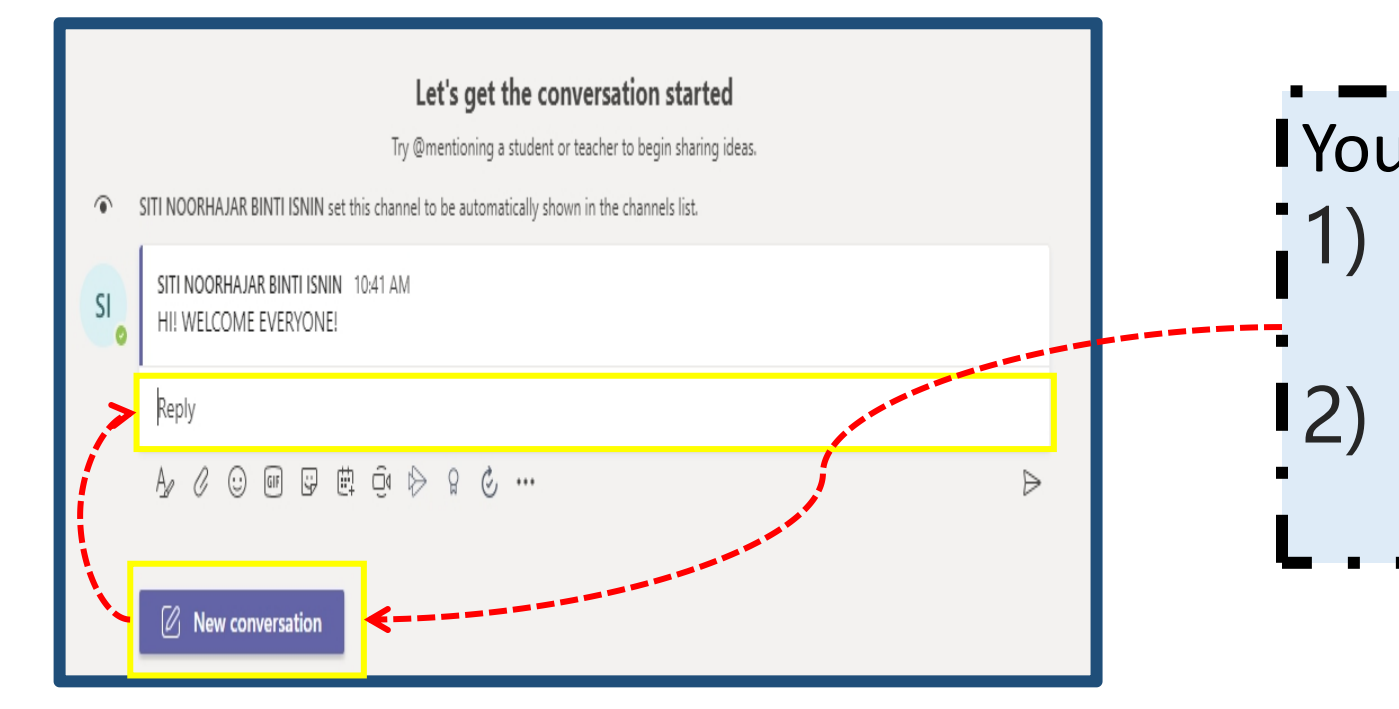

1) Click,new You start the conversations: conversation tab 2) Then,you type in the conversation space

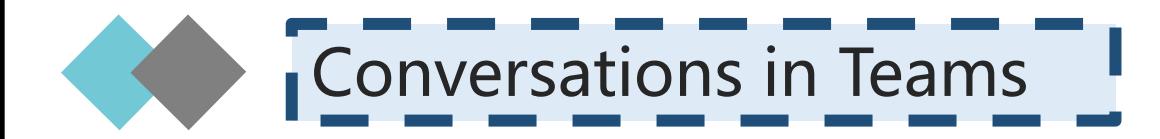

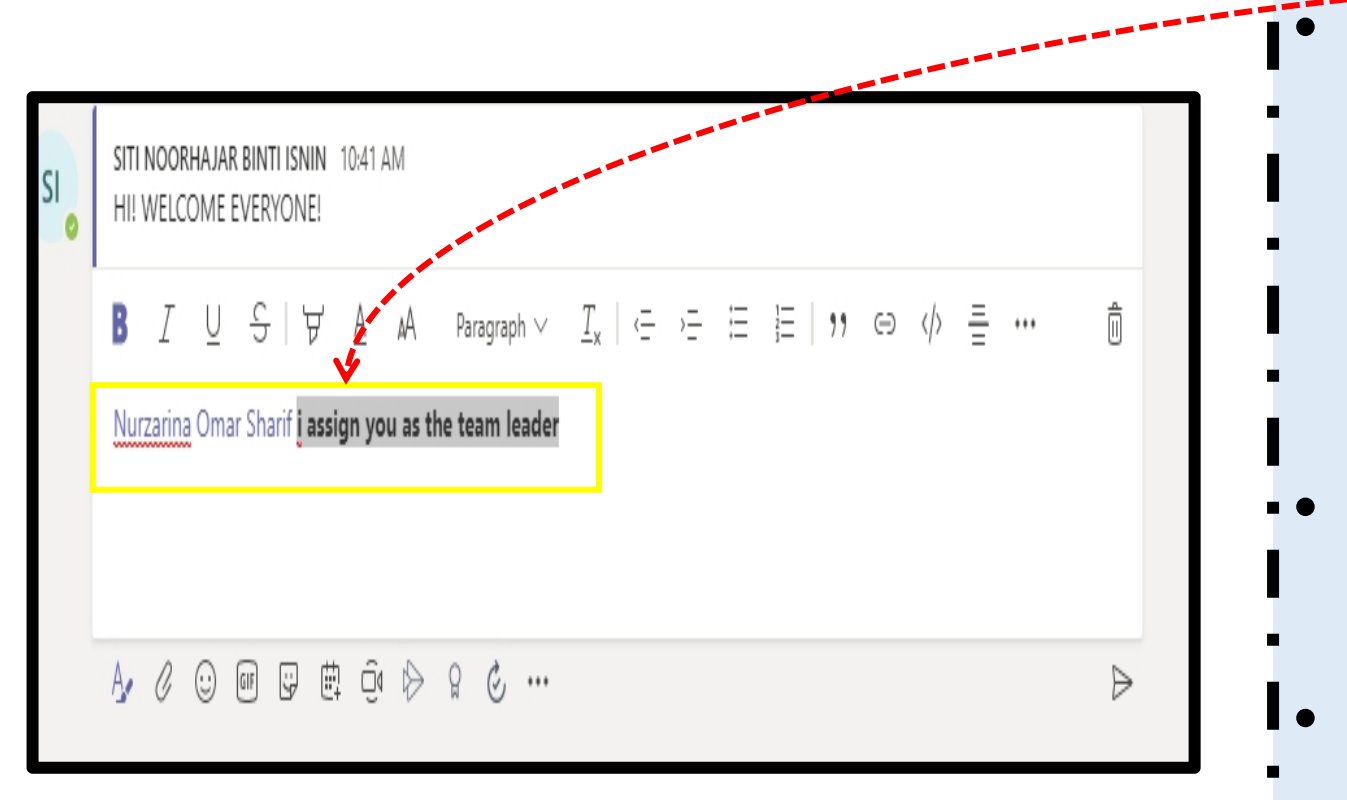

- @mention a few team
- members to
- let them know what roles
- **they'll be** 
	- playing on the group
- For fun, add a gif or emoji to p your message.
- Get creative with the text sizes and colors.

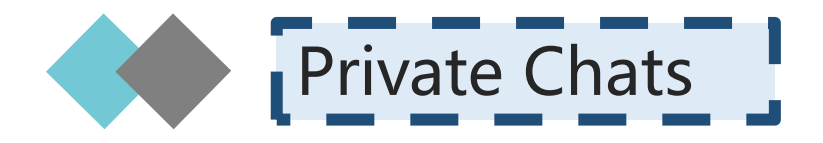

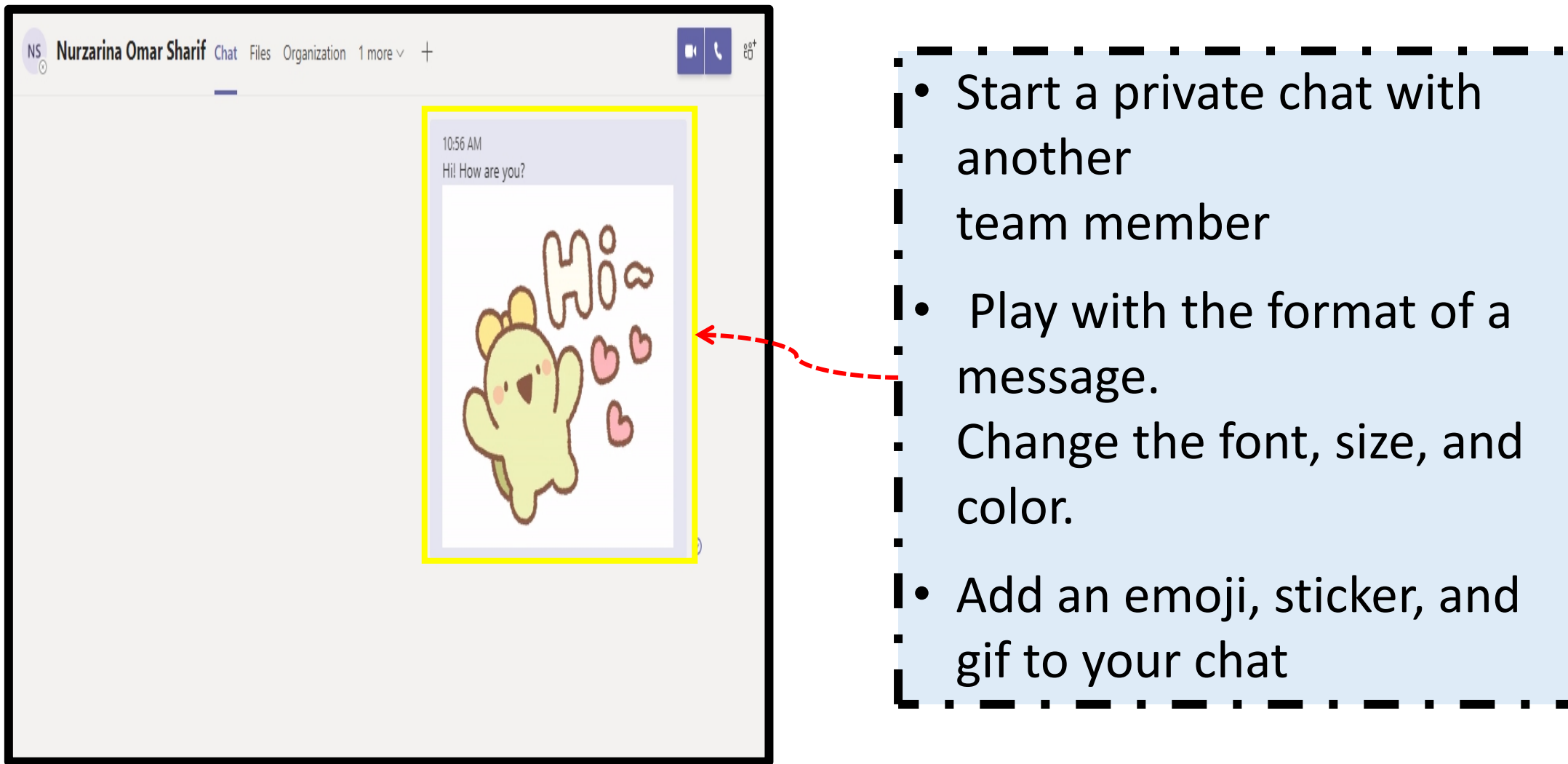

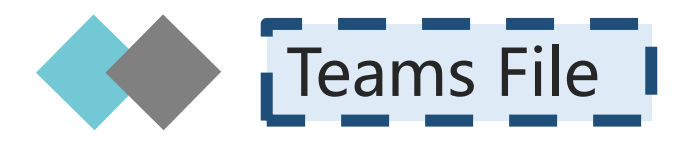

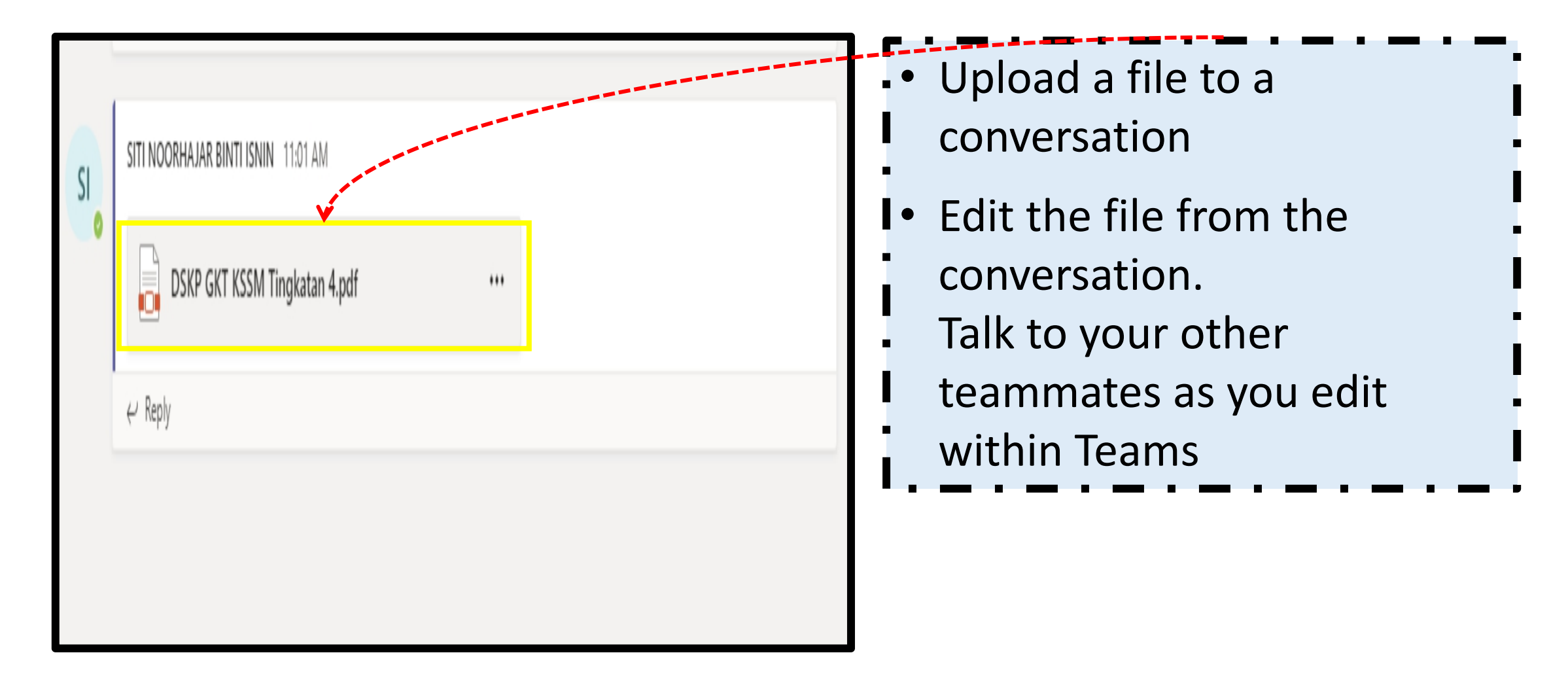

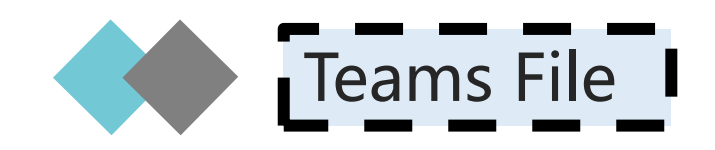

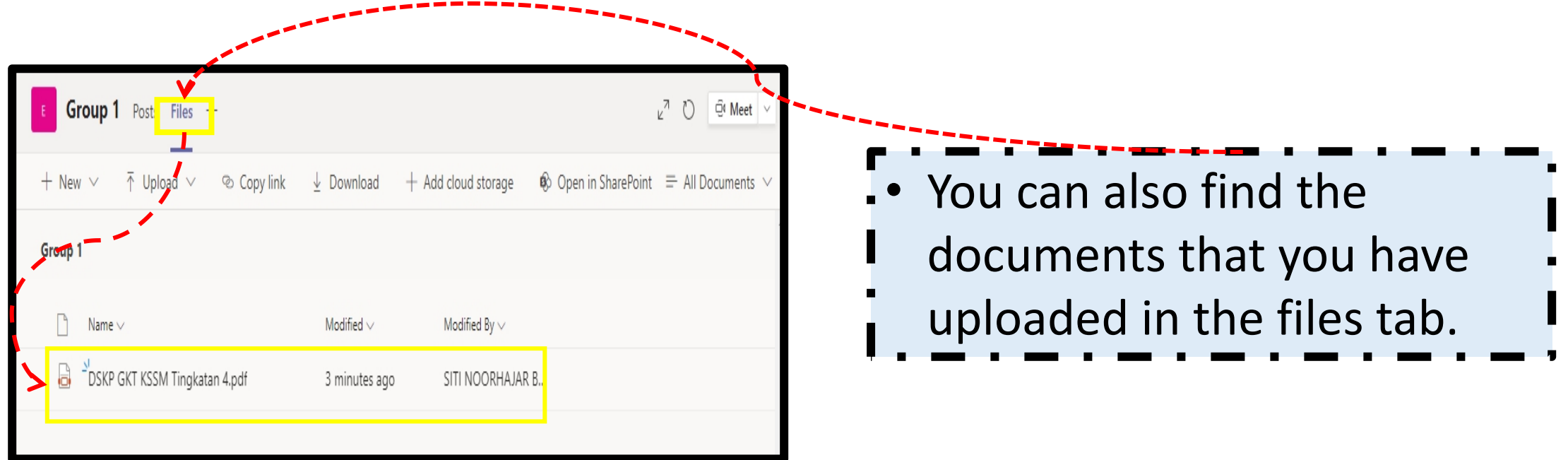

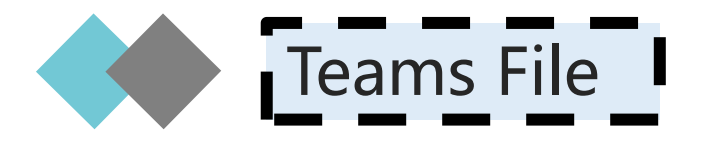

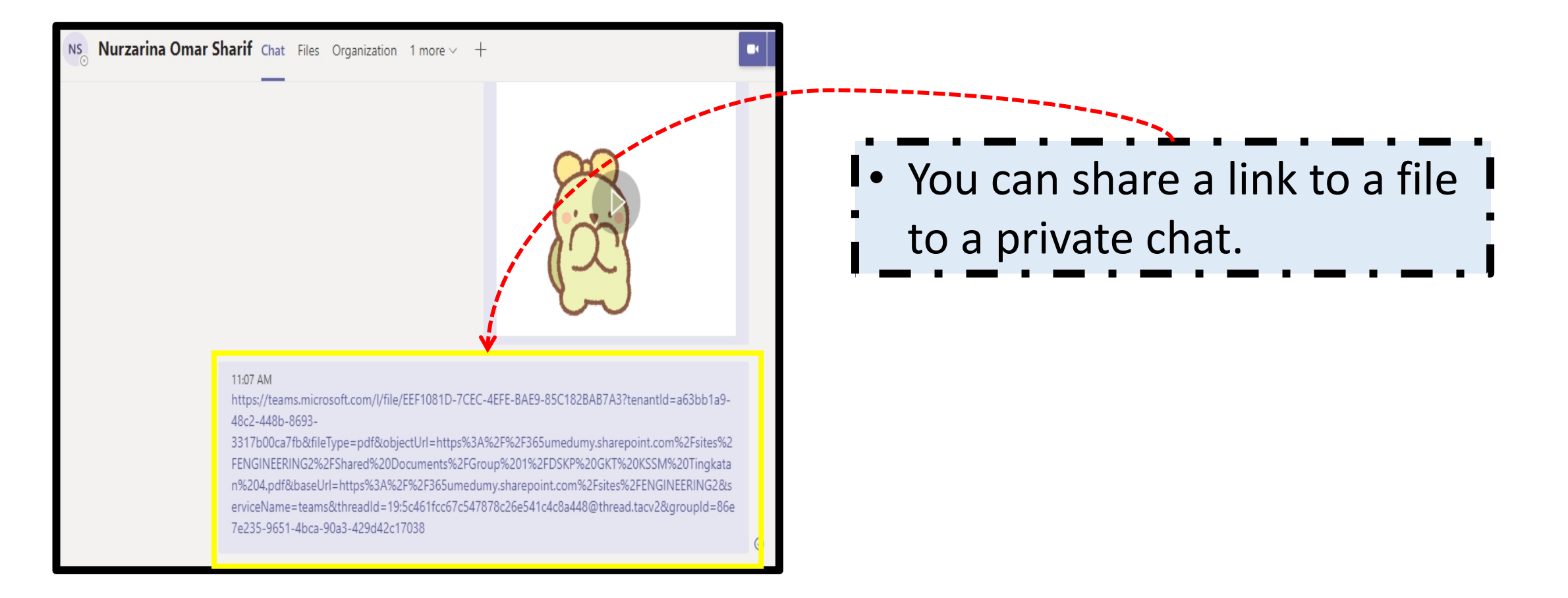

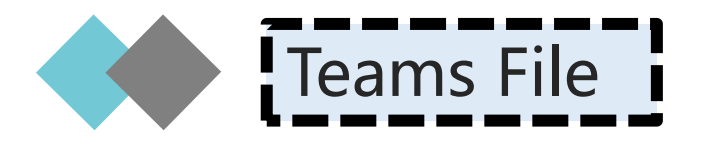

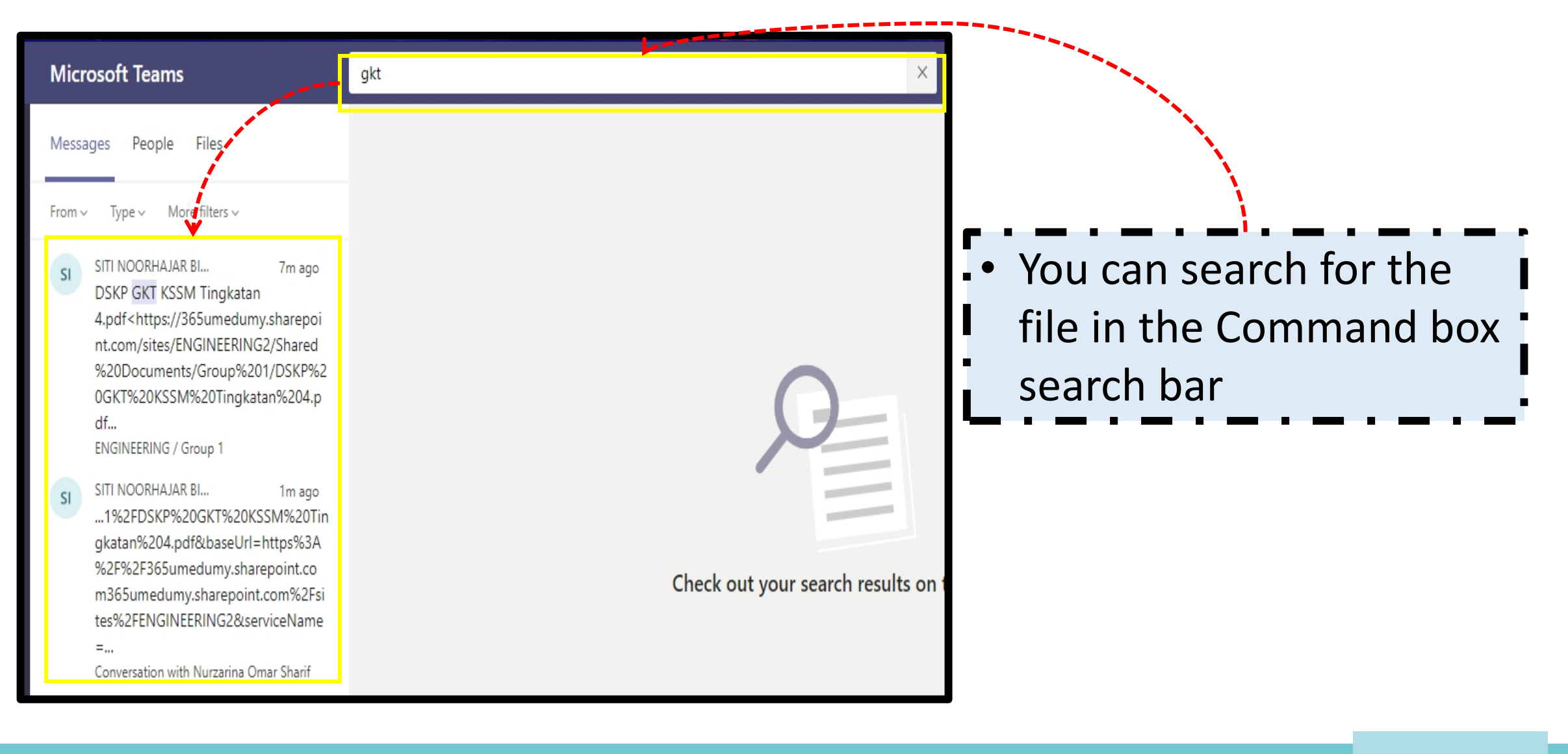

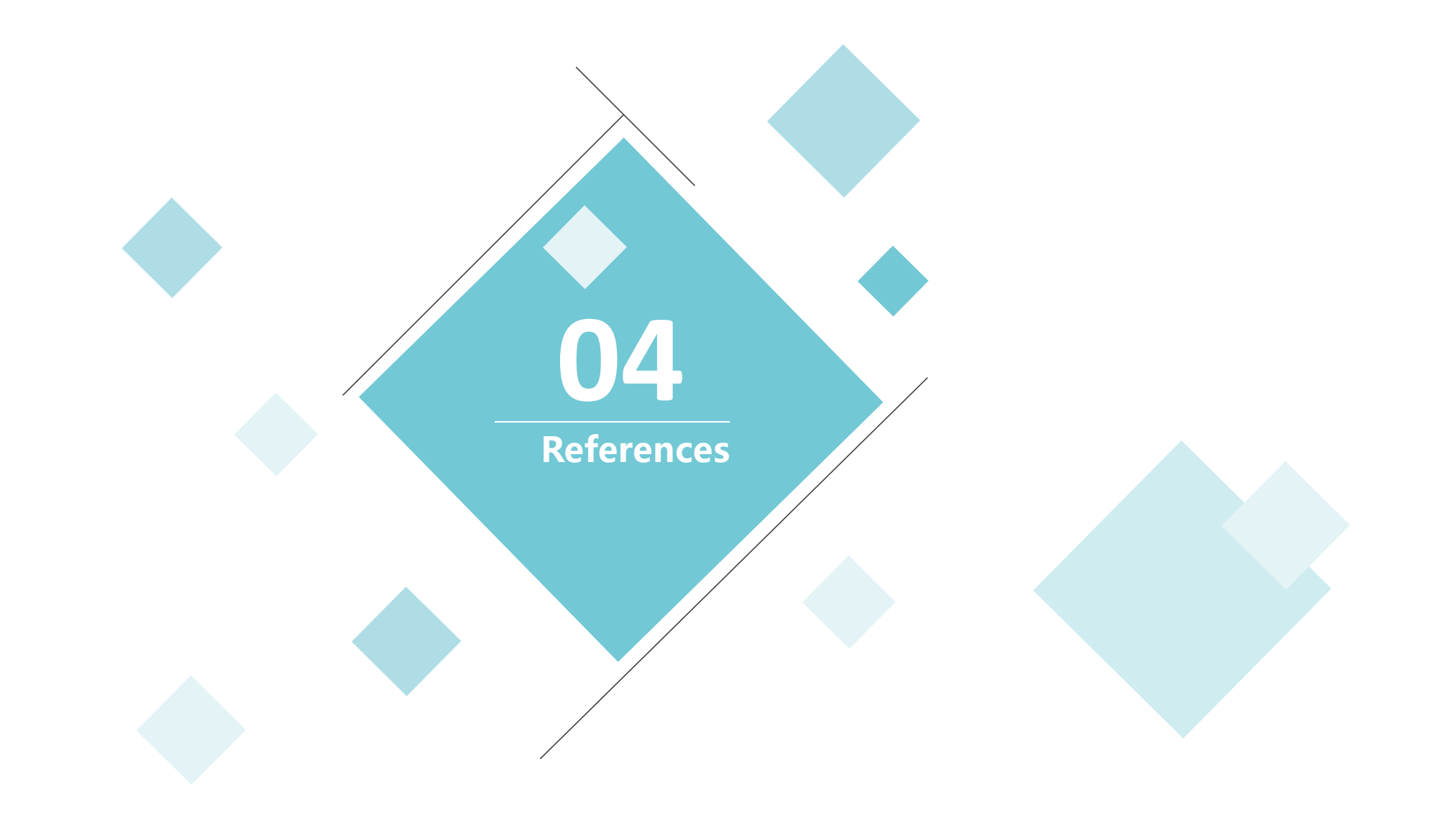

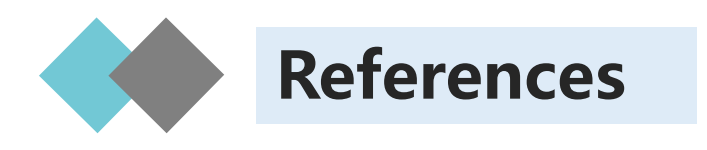

- 1) https://education.microsoft.com/en-us/course/b085b46d/2
- 2) https://education.microsoft.com/en-us/course/33c55451/1
- 3) https://storyals.com/blog/pros-and-cons-of-microsoft-teams
- 4) https://www.compete366.com/blog-posts/microsoft-teamswhat-is-it-and-should-we-be-using-it/
- 5) https://teamsdemo.office.com/#/0/25